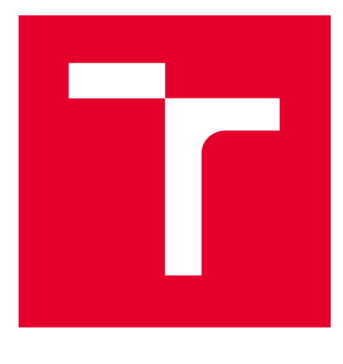

# **VYSOKÉ UČENI TECHNICKE V BRNE**

**BRNO UNIVERSITY OF TECHNOLOGY** 

### **FAKULTA ELEKTROTECHNIKY A KOMUNIKAČNÍCH TECHNOLOGIÍ**

**FACULTY OF ELECTRICAL ENGINEERING AND COMMUNICATION** 

### **ÚSTAV TELEKOMUNIKACÍ**

**DEPARTMENT OF TELECOMMUNICATIONS** 

## **NÁVRH A REALIZACE AKUSTICKÝCH ÚPRAV PROSTORU MALÉHO NAHRÁVACÍHO STUDIA**

**DESIGN AND REALIZATION OF ACOUSTIC TREATMENT OF SMALL RECORDING STUDIO** 

**BAKALÁŘSKÁ PRÁCE BACHELOR'S THESIS** 

**AUTHOR** 

**AUTOR PRÁCE Vojtěch Tkadlec** 

**SUPERVISOR** 

**VEDOUCÍ PRÁCE doc. Ing. Jiří Schimmel, Ph.D.** 

**BRNO 2020** 

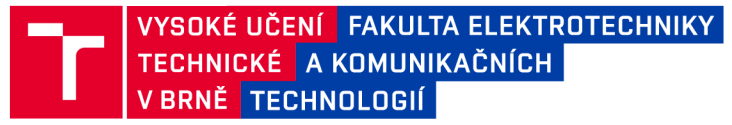

### Bakalářská práce

bakalářský studijní program Audio inženýrství specializace Zvuková produkce a nahrávání Ústav telekomunikací

**Student: Vojtěch Tkadlec** *Ročník:* 3

*ID:* 19576 8 *Akademický rok:* 2019/2 0

#### NÁZEV TÉMATU:

#### Návrh a realizace akustických úprav prostoru malého nahrávacího studia

#### POKYNY PRO VYPRACOVÁNÍ:

V aplikaci SketchUp vytvořte geometrický model vybraného prostoru určeného pro realizaci nahrávacího studia a proveďte simulaci rozložení akustického tlaku v tomto prostoru pomocí software EASE. Proveďte také měření doby dozvuku v třetinooktávových pásmech a pomocí výsledků měření upravte parametry simulace. Na základě tohoto měření navrhněte akustické úpravy prostoru pro dosažení optimální a kmitočtově vyrovnané doby dozvuku a ověřte je pomocí simulace v EASE. Následně navržené akustické úpravy realizujte a výsledek opět ověřte měřením doby dozvuku v třetinooktávových intervalech. Vytvořte učební text k programu SketchUp a EASE a laboratorní návod pro tvorbu geometrického modelu prostoru v aplikaci SketchUp a jeho simulaci v aplikaci EASE.

#### DOPORUČENÁ LITERATURA:

[1] KOLMER, F., KYNCL, J. Prostorová akustika. 2, vyd. Praha: Státní nakladatelství technické literatury, 1982, 242 s. ISBN 0451480.

[2] COC, T., J., D'ANTONIO, P. Acoustic Absorbers and Diffusers, 1st ed.. Spon Press, Taylor & Francis Group, 2004, 405 s. ISBN 0-415-29649-8.

*Termín zadání:* 3.2.2020 *Termín odevzdání:* 8.6.2020

Vedoucí práce: doc. Ing. Jiří Schimmel, Ph.D.

doc. Ing. Jiří Schimmel, Ph.D. předseda rady studijního programu

**UPOZORNĚNÍ:** 

Autor bakalářské práce nesmí při vytváření bakalářské práce porušit autorská práva třetích osob, zejména nesmí zasahovat nedovoleným způsobem do cizích autorských práv osobnostních a musí si být plně vědom následků porušení ustanovení § 11 a následujících autorského zákona č. 121/2000 Sb. , včetně možných trestněprávních důsledků vyplývajících z ustanovení části druhé, hlavy VI. díl 4 Trestního zákoníku č.40/2009 Sb.

Fakulta elektrotechniky a komunikačních technologií, Vysoké učení technické v Brně / Technická 3058/10 / 616 00 / Brno

### **Abstrakt**

Tato bakalářská práce se zaobírá tématikou akustických vlastností uzavřeného prostoru, jejich zjišťováním a následným upravováním. V práci jsou zkoumány akustické vlastnosti malého uzavřeného prostoru, které byly zjištěny simulací pomocí virtuálního 3D modelu a následně ověřeny měřením. Po zjištění vlastností byla také podstatná část věnována jejich úpravě, kdy úkolem bylo navržení akustických prvků tak, aby výsledná délka doby dozvuku odpovídala optimálním hodnotám pro malé nahrávací studio. Navržení prvků je následováno jejich sestrojením, po kterém následuje opětovné měření prostoru. Dále jsou v práci shrnuty principy modelování a simulací 3D prostorů.

### **Abstract**

This bachelor thesis deals with the topic of acoustic properties of an enclosed space, their detection and modification. The thesis examines the acoustic properties of a small enclosed space, which were determined by simulation using a virtual 3D model and subsequently verified by measurement. After finding out the properties, a substantial part was also devoted to their modification, where the task was to design the acoustic elements so that the resulting length of the reverberation time corresponds to the optimal values for a small recording studio. The design of the elements is followed by their construction, followed by a re-measurement of the space. Furthermore, the work summarizes the principles of modeling and simulation of 3D models.

### **Klíčová slova**

Akustika, Dozvuk, Absorber, Difuzor, Rezonátor, Simulace doby dozvuku, Měření doby dozvuku, Ease, Sketchup

### **Keywords**

Acoustics, Reverberation, Absorber, Difussor, Resonator, Reverberation time simulation, Reverberation time measurement, Ease, Sketchup

TKADLEC , Vojtěch. *Návrh a realizace akustických úprav prostoru malého nahrávacího studia* [online]. Brno, **2020** [cit. **2020-06-05].** Dostupné **z:** hff ps**://[www.viif](http://www.viif)** hr.oz/sf **iirfenf** i/zavprace/detail/125889. Bakalářská práce. Vysoké učení technické v Brně, Fakulta elektrotechniky a komunikačních technologií, Ústav telekomunikací. Vedoucí práce Jiří Schimmel

### **Prohlášení autora o původnosti díla**

Prohlašuji, že svou závěrečnou práci jsem vypracoval samostatně pod vedením vedoucí/ho závěrečné práce a s použitím odborné literatury a dalších informačních zdrojů, které jsou všechny citovány v práci a uvedeny v seznamu literatury na konci práce. Jako autor uvedené závěrečné práce dále prohlašuji, že v souvislosti s vytvořením této závěrečné práce jsem neporušil autorská práva třetích osob, zejména jsem nezasáhl nedovoleným způsobem do cizích autorských práv osobnostních a jsem si plně vědom následků porušení ustanovení § 11 a následujících autorského zákona č. 121/2000 Sb., včetně možných trestněprávních důsledků vyplývajících z ustanovení části druhé, hlavy VI. díl 4 Trestního zákoníku č. 40/2009 Sb.

V Brně dne: 4.6.2020

Podpis autora

### **Poděkování:**

Děkuji vedoucímu semestrální práce doc. Ing. Jiřímu Schimmelovi, Ph.D za účinnou odbornou pomoc a cenné rady, při zpracování bakalářské práce. Dále bych chtěl velice poděkovat panu Ing. Tomášovi Hrádkovi ze společnosti Aveton s.r.o. za odbornou konzultaci bakalářské práce.

V Brně dne: **27. května 2020** 

podpis autora

## **Obsah**

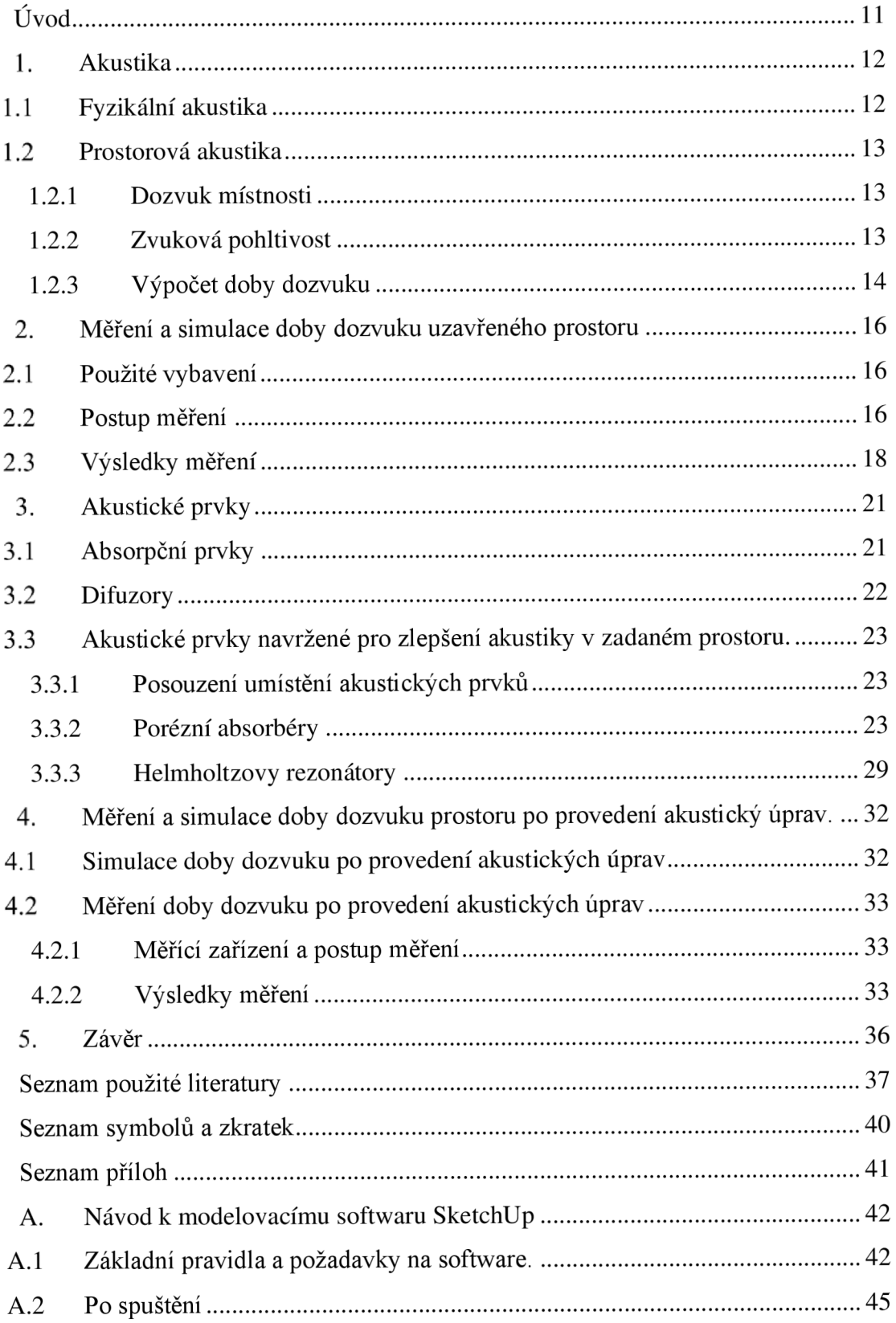

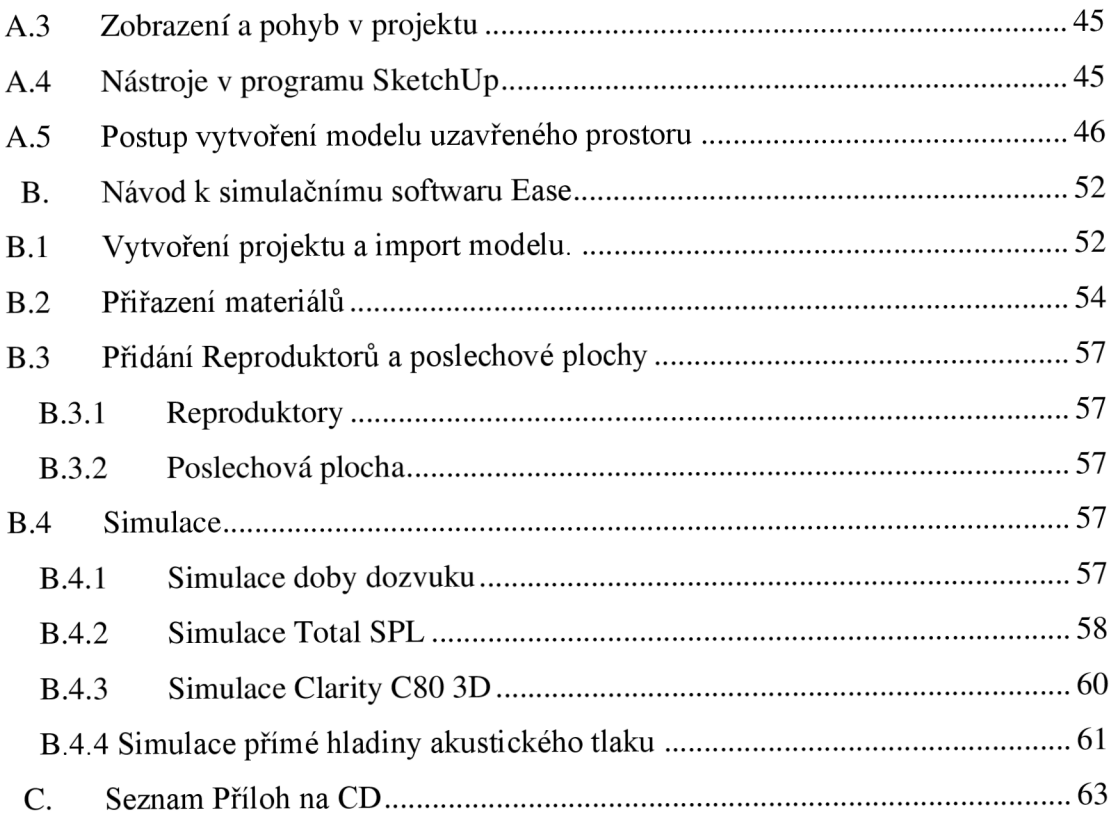

### **Seznam obrázků**

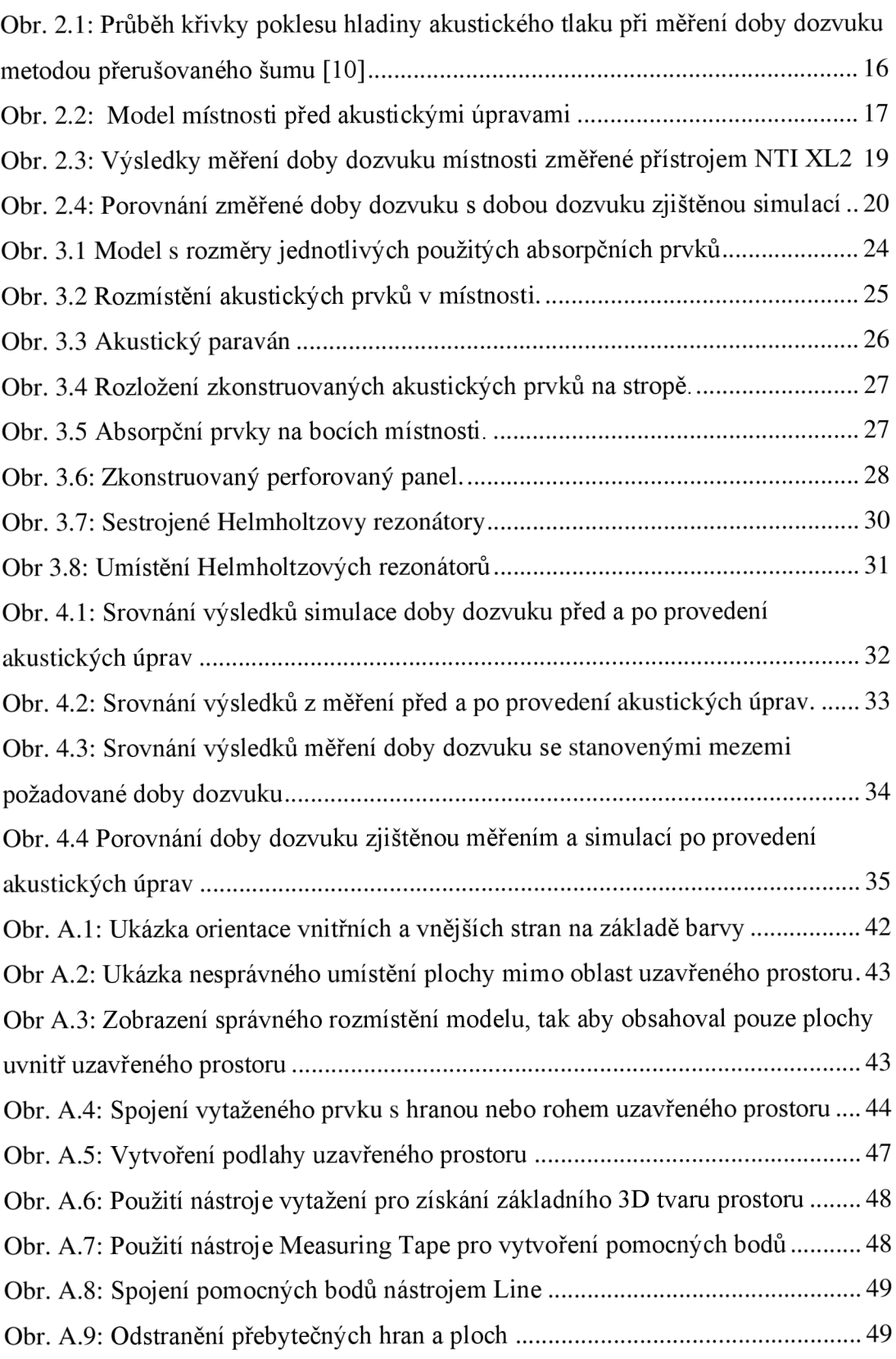

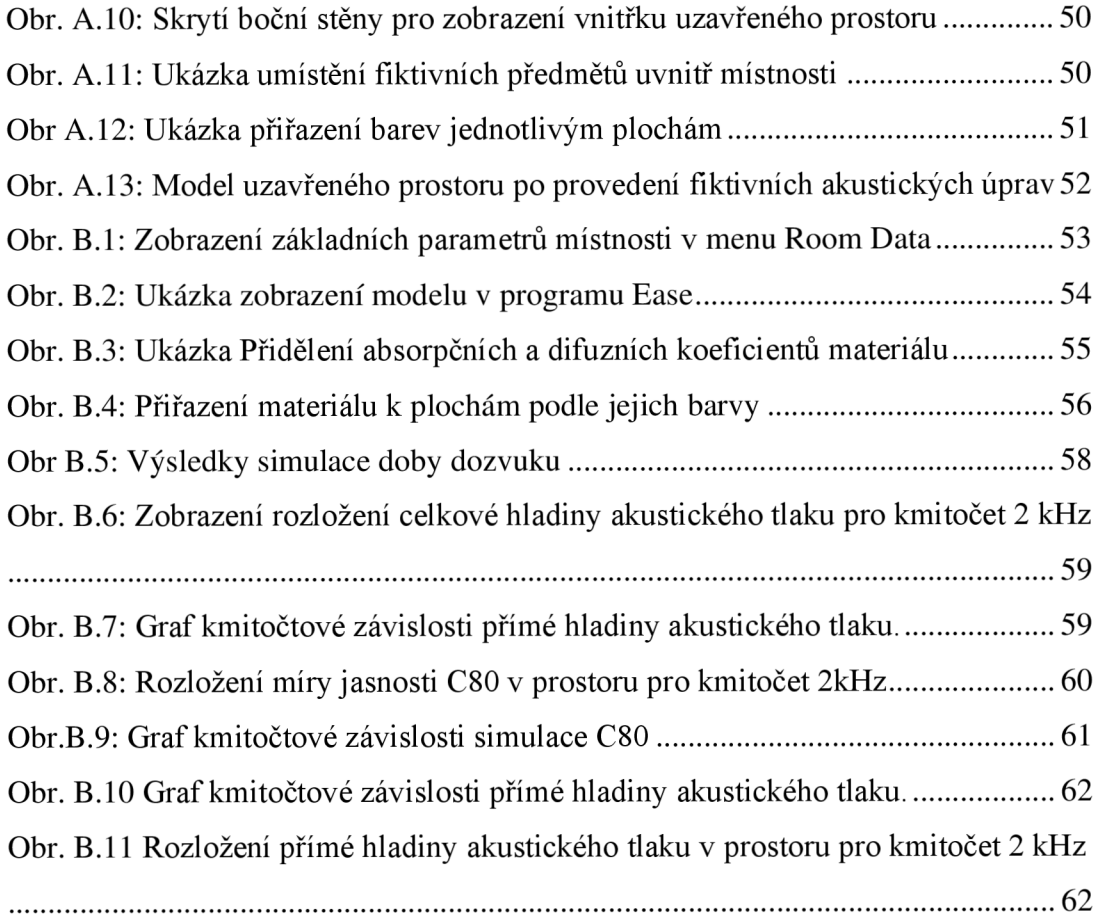

### **ÚVOD**

Téměř každý uzavřený prostor, ve kterém se šíří zvuk, tedy kromě prostorů s přítomností vakua, má své specifické vlastnosti, které nám sdělují, jak se v daném prostředí chová zvukové vlnění. Těmito jevy se zabývá vědní obor prostorová akustika. Konkrétnější příklady vlastností prostoru, které byly analyzovány v této práci, jsou například doba dozvuku, zvuková pohltivost a odrazivost. Tomuto tématu je věnována převážně podkapitola 2.2. Hlavním cílem této bakalářské práce bylo zjištění akustických vlastností a následné navrhnutí akustický úprav předem určené místnosti o objemu 33,77 m<sup>3</sup> tak, aby její parametry odpovídaly hodnotám podle normy ČSN 73 0527. Dle této normy byla zvolena požadovaná doba dozvuku v rámci rozsahu 0,09 - 0,3 s.

Nejdříve byla provedena analýza a akustické měření uzavřeného prostoru. Pro měření dozvuku byla použita metoda přerušovaného šumu, při které měření probíhalo v třetino-oktávových intervalech. Po provedení měření celé místnosti bylo potřeba naměřené výsledky ověřit, a proto byl vytvořen odpovídající model místnosti. V této práci byl pro účel vytvoření modelu použit program SketchUp. Následně byly modelu v programu Ease přiřazeny odpovídající koeficienty pohltivosti a byla v něm provedena simulace. Díky tomuto postupu bylo možné provést zjištění doby dozvuku pro jednotlivá kmitočtová pásma a následně začalo navrhování akustických prvků. Před zhotovením akustických prvků však bylo potřeba ověřit funkčnost navržených úprav, a proto byla opět provedena simulace doby dozvuku v programu Ease. Po provedení simulace poté proběhlo zhotovení akustických prvků a následně změření doby dozvuku opět pomocí metody přerušovaného šumu. Návrhu akustických prvků je věnována kapitola 3.3, výsledky měření a simulací jsou poté shrnuty v kapitole 4.

Dále byl v příloze A vytvořen návod jak postupovat při vytvoření 3D modelu v programu SketchUp, aby splňoval požadavky pro správné zobrazení v programu Ease. Postup simulace doby dozvuku v programu Ease je poté popsán v příloze B. V tomto programu byly následně provedeny i simulace rozložení veličin Clarity C80, Total SPL a Direct SPL v prostoru napříč celým kmitočtovým rozsahem daného programu. Výsledky těchto simulací se nachází v příloze na CD.

### **1. AKUSTIKA**

Akustika je definována jako vědní obor zabývající se fyzikálními jevy, které jsou spojeny se vznikem zvukového vlnění, jeho šířením a také vnímáním. Často bývá rozdělena do podskupin, a to na akustiku fyzikální, hudební, fyziologickou, elektroakustiku, stavební a prostorovou akustiku. Tato práce je věnována převážně akustice prostorové.

### **1.1 Fyzikální akustika**

Tato část práce čerpá **z** literatury [19]

Fyzikální akustika se zabývá převážně vznikem zvukového vlnění. Zvukové vlnění vzniká, když se kmitání části zdroje zvuku přenáší na okolní částice, které se také rozkmitají. Tento proces přenosu kmitání se nadále šíří prostředím určitou rychlostí a vzniká postupná vlna. Síření zvukového vlnění lze popisovat třemi základními veličinami, jsou jimi: kmitočet, rychlost šíření zvuku a vlnová délka.

*Kmitočet (neboli také frekvence kmitavého pohybu) f*udává počet kmitů za jednu sekundu. Podle kmitočtu lze mechanické vlnění dělit do tří skupin: Mechanické vlnění o kmitočtu v rozsahu od 16-20 Hz do 20 kHz, tedy v oblasti slyšitelného spektra lidským uchem, nazýváme *zvuk.* Přesná spodní hranice nelze přesně určit, a proto se udává jako rozsah od 16 Hz do 20 Hz . Zvukové vlnění o kmitočtu nižším než 16-20 Hz se nazývá *infrazvuk* a je lidským uchem neslyšitelné. Přestože ho člověk neslyší, může mu jeho vystavení způsobit závratě a pří velmi vysoké intenzitě i perforaci kochleárních membrán. Zvukové vlnění o kmitočtu vyšším než 20 kHz se nazývá *ultrazvuk* a rovněž je neslyšitelné lidským uchem.

*Rychlost šíření zvuku c* označuje, jakou rychlostí se zvukové vlny šíří v daném prostředí. Rychlost zvuku není závislá jen na druhu prostředí, ale také na okamžitých podmínkách jako je teplota, tlak, nebo např. vlhkost vzduchu. V akustice se nejčastěji setkáváme s rychlostí zvuku při atmosférickém tlaku 101,3 kPa a teplotě 20 °C. Rychlost zvuku při těchto podmínkách dosahuje přibližně 344 m $s^{-1}$ .

*Vlnová délka A* udává dráhu, kterou urazí vlnění za dobu jedné periody. Její hodnotu lze vypočítat pomocí vzorce:

$$
\lambda = \frac{c}{f}.\tag{1.1}
$$

Z dosazení nejnižšího a nejvyššího slyšitelného kmitočtu do rovnice vyplývá, že vlnová délka v rámci slyšitelného spektra může dosáhnout délky od 0,017 m do 21,5 m.

#### **1.2 Prostorová akustika**

Prostorová akustika se zabývá zkoumáním šíření zvukového vlnění uvnitř uzavřených prostorů a akustickými vlastnostmi těchto prostorů. Mezi tyto prostory mohou patřit například nahrávací studia, koncertní sály, hudební kluby nebo kanceláře, které mají své akustické parametry závislé na několika faktorech. Mezi tyto faktory mohou být zařazeny například objem místnosti, nebo obsahy, poměry a materiály stěn a objektů umístěných uvnitř prostoru. V těchto prostorech pak lze zkoumat parametry jako jsou doba dozvuku, míra jasnosti, míra zřetelnosti, nebo například rozložení akustického tlaku. Ideální hodnoty parametrů pro konkrétní využití prostorů jsou definovány normou ČSN 73 0527. [1][7]

#### **1.2.1 Dozvuk místnosti**

Dozvuk lze definovat jako odražené zvukové vlny, které se do lidského ucha dostávají se zpožděním oproti zvukovým vlnám přímým. Jako jeho hlavní parametr bývá často vyobrazena jeho vlastnost poklesu hladiny akustického tlaku, tedy délka doby dozvuku. Délka doby dozvuku je obecně definována jako časový údaj, za který dojde uvnitř uzavřeného prostoru po vypnutí zdroje zvuku k poklesu hladiny akustického tlaku o 60 dB. Doba dozvuku se měří v oktávových, nebo v třetino-oktávových intervalech. Může být ovlivňována nejen odrazy a absorpcí od okolních stěn, ale také vznikajícím stojatým vlněním či módy místnosti. Módy místnosti lze definovat jako její vlastní kmitočty závislé na rozměrech místnosti (výšce, šířce, délce). Při vybuzení prostoru do ustáleného stavu, lze na určitých kmitočtech změřit vyšší amplitudu než na jiných, a to hlavně na kmitočtech, jejichž vlnová délka odpovídá poměrům rozměrů jednotlivých stěn místnosti. Takto nevyrovnané zvukové pole bývá nejčastěji ve spodním kmitočtovém pásmu. K vyrovnání amplitudy zvukového pole dochází od tzv. kritického kmitočtu (1.2). K vyrovnanosti kmitočtového pásma dochází, jelikož každý harmonický signál nad kritickým kmitočtem vybudí dostatek vlastních módů nacházejících se ve vzájemné blízkosti a jednotlivá blízká kmitočtová pásma se poté tolik nezvýrazňují oproti ostatním. [21]

$$
f_{\mathbf{k}} = 2000 \cdot \sqrt{\frac{T}{V}} \quad (\text{Hz}), \tag{1.2}
$$

kde  $T(s)$  je průměrná doba dozvuku místnosti,  $V(m_3)$  je objem místnosti a  $f_k(Hz)$ je kritický kmitočet. [1] [10]

#### **1.2.2 Zvuková pohltivost**

Zvuková pohltivost je schopnost daného materiálu pohlcovat zvukové vlnění. Tato vlastnost je kmitočtově závislá, vypočítat ji lze jako poměr energie pohlcené materiálem o určitém rozměru, a energie dopadající na tuto plochu. Výsledkem je tzv. koeficient akustické pohltivosti značený *a.* Ten dosahuje hodnot od 0 do 1, kde při

hodnotě 1 dochází k úplnému pohlcení dopadající energie a hodnota 0 odpovídá úplnému odražení. V současnosti existuje velké množství tabulek, ze kterých je možné tyto koeficienty, většinou udávané po třetino-oktávových intervalech, získat. Pro změření koeficientů pohltivosti daného materiálu nebo akustického prvku se používají dvě metody: metoda měření uvnitř impedanční trubice a metoda pracující s přerušovaným šumem uvnitř reverberační (dozvukové) komory.[l]

#### **1.2.3 Výpočet doby dozvuku**

Tato část čerpá **z** literatury [18].

Jedním z možných způsobů výpočtu doby dozvuku je **pomocí Sabinova vzorce.** Tato rovnice se však nepoužívá příliš často, jelikož získání přesných výsledků je reálné pouze pro menší prostory, jejichž absorpční koeficienty nedosahují vysokých hodnot.

Dobu dozvuku podle Sabina lze vypočítat těmito vzorci:

$$
T_{\rm s} = \frac{60 \text{ dB}}{|\beta|} = \frac{240}{10 \cdot c \cdot \log e} \cdot \frac{V}{\alpha S} \approx 0.164 \frac{V}{\alpha S'} \qquad (\text{platí pro } \alpha < 0.2), \tag{1.3}
$$

$$
T_{\rm S} \approx 0,164 \frac{v}{\sum_{(i)} \alpha_i S_i + 4mV}, \qquad (\overline{\alpha} < 0.2), \quad \overline{\alpha} = \frac{\sum_{(i)} a_i c S_i}{\sum_{(i)} S_i}, \tag{1.4}
$$

kde *T*<sub>s</sub>(s) je doba dozvuku podle Sabina, *c* (ms<sup>-1</sup>) je rychlost zvuku, *V* (m<sup>3</sup>) je objem místnosti, $\alpha$  je koeficient akustické pohltivosti, i je index zahrnující všechny materiály na povrchu místnosti včetně vnitřního zařízení (nábytek apod.). S (m<sup>2</sup>) je plocha objektu,  $\bar{\alpha}$ je průměrný koeficient pohltivosti celé místnosti. Clen *4mV* představuje opravu na útlum zvuku ve vzduchu – hodnota  $m$  je k nalezení v akustických tabulkách. Stejně tak lze v tabulce dohledat hodnotu *a* respektive *aS.* 

V praxi je nejčastěji využívána metoda **výpočtu doby dozvuku podle Eyringa**  (1.5). Tuto metodu k výpočtu doby dozvuku používá i simulační program Ease, který byl použit v praktické části práce. Je nutné připomenout, že činitel akustické pohltivosti je kmitočtově závislý. Proto musí být určeno, pro jaký kmitočet se výpočet doby dozvuku provádí. Běžně je také udáván výpočet pomocí činitele akustické pohltivosti  $\alpha_{\text{NRC}}$  (1.6), který lze definovat jako aritmetický průměr činitelů akustických pohltivosti *a* pro kmitočty 250 Hz , 500 Hz , 1000 Hz a 2000 Hz .

$$
T_E = 0.164 \frac{v}{-S \ln(1-\overline{\alpha}) + 4mV} \quad , \overline{\alpha} = \frac{\sum_{(i)} a_i c S_i}{\sum_{(i)} S_i} \quad , (\overline{\alpha} < 0.8). \tag{1.5}
$$

$$
\alpha_{\rm NRC} = \frac{\alpha_{250 \rm \, Hz} + \alpha_{500 \rm \, Hz} + \alpha_{1000 \rm \, Hz} + \alpha_{2000 \rm \, Hz}}{4} \,. \tag{1.6}
$$

Dalším způsobem zjištění doby dozvuku je **výpočet podle Millingtona** (1.7), který je sice nejpřesnější ze všech metod, ale v praxi však není příliš často používán z důvodu náročnějšího výpočtu.

$$
T_M = 0.164 \frac{v}{-\sum_{(i)} s_i \ln(1-\alpha_i) + 4mV} , \quad (\overline{\alpha} > 0.8) . \tag{1.7}
$$

## **2. MĚŘENÍ A SIMULACE DOBY DOZVUKU UZAVŘENÉHO PROSTORU**

#### **2.1 Použité vybavení**

Jako zdroj signálu při měření sloužil všesměrový zdroj zvuku skládající se ze 12 reproduktorů uspořádaných do tvaru dvanáctistěnu. Ten však nedosahuje velkého frekvenčního rozsahu ve spodní části měřeného spektra, a proto byl v měřícím řetězci doplněn o subwoofer Event 20/20. Mezi další součásti použitého měřícího řetězce patří produkty od společností NTI Audio, a to měřící mikrofon, měřící přístroj XL 2 a generátor šumu MR Pro Minirator. Dále byl použit zesilovač značky Bittner typu Basic 800. Při měření je vhodné použít ochranu sluchu.

#### **2.2 Postup měření**

Pro měření doby dozvuku uzavřeného prostoru byla použita metoda přerušovaného šumu. Ta spočívá ve vybuzení prostoru širokopásmovým náhodným nebo pseudonáhodným šumem. Je velmi důležité, aby buzení místnosti probíhalo dostatečně dlouho k dosažení ustáleného stavu zvukového pole. Pokud je však použit pseudonáhodný šum, je potřeba dávat pozor, aby doba buzení prostoru byla náhodná a neopakující se. Poté, co prostor přestane být buzen šumem, přístroj XL2 zanalyzuje, za jakou dobu došlo pro všechna kmitočtová pásma k poklesu o 60 dB. [7]

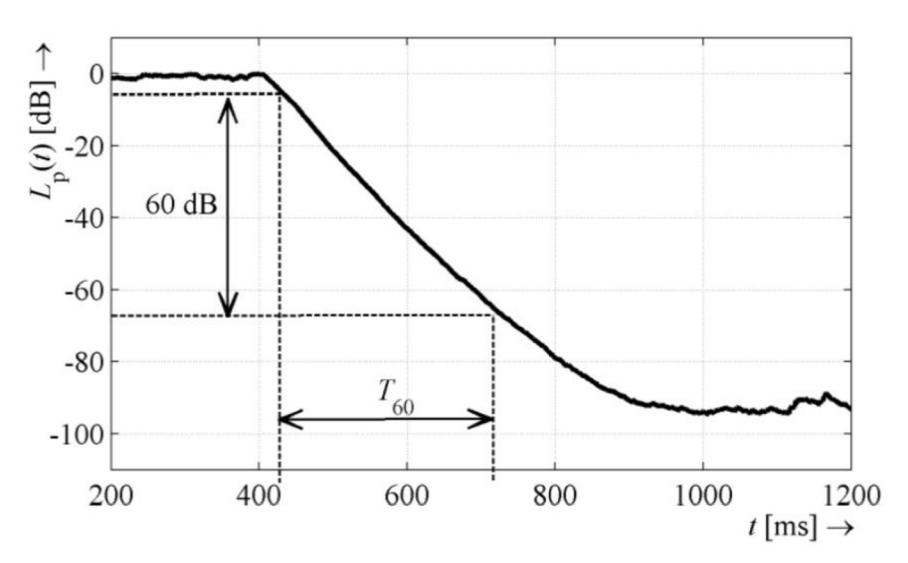

**Obr. 2.1:** Průběh křivky poklesu hladiny akustického tlaku při měření doby dozvuku metodou přerušovaného šumu [10]

K měření byla použita tzv. inženýrská metoda, při které bylo dohromady provedeno 6 jednotlivých měření pro 2 pozice všesměrového zdroje zvuku a 3 pozice mikrofonu (tab. 2.1). Mikrofon bylo potřeba umístit tak, aby jeho akustická osa mikrofonu byla svislým směrem. Pozice mikrofonu se doporučují zvolit ve vzdálenosti alespoň 1 m od stěny a 2 m od zdroje signálu. [10] Při měření byl mikrofon umístěn do výšky 125 cm (z důvodu výšky stropu pouhých 225 cm).

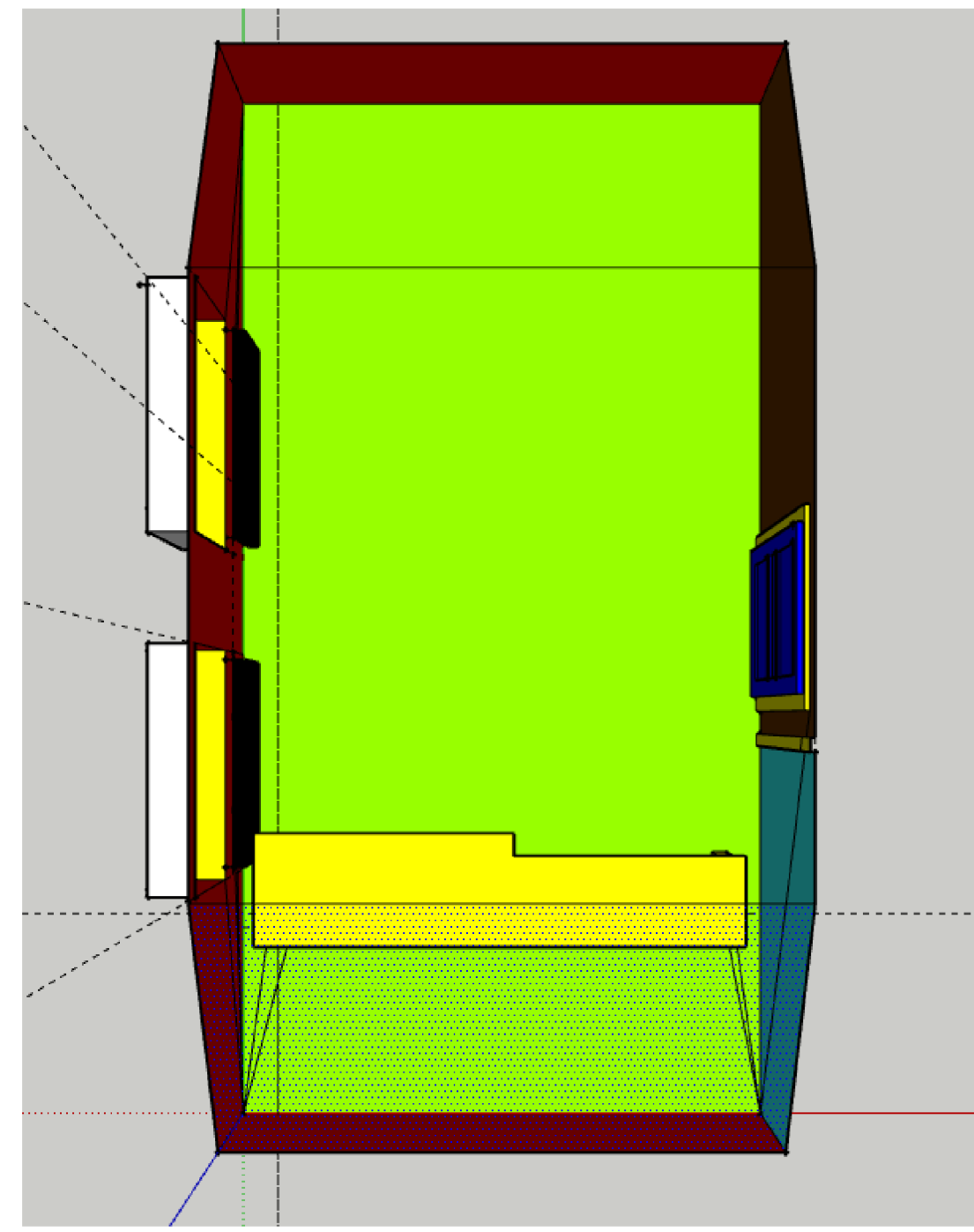

**Obr. 2.2:** Model místnosti před akustickými úpravami

| Pozice zařízení   | (m) | (m) | z (m |
|-------------------|-----|-----|------|
| Zdroj pozice 1    |     |     |      |
| Zdroj pozice 2    |     |     |      |
| Mikrofon pozice 1 |     |     |      |
| Mikrofon pozice 2 |     |     |      |
| Mikrofon pozice 3 |     |     |      |

**Tab. 2.1:** Pozice měřícího ústrojí

Po naplánování pozic mikrofonu a všesměrového zdroje zvuku bylo započato měření, které proběhlo již zmíněnou metodou přerušovaného šumu v třetino-oktávových intervalech. Na analyzátoru XL2 proběhlo nastavení režimu "RT60" a pro generování růžového šumu byl použit generátor Minirator MR Pro generující růžový šum.

Před vybuzením místnosti nesmí být zapomenuto na nasazení ochrany sluchu a uzavření dveří a oken. Poté, co bylo provedeno měření pro všechny pozice mikrofonu a zdroje, se v přístroji zaznamenala výsledná křivka zobrazující průměr doby dozvuku jednotlivých kmitočtových pásem ze všech měření. [7] [10]

### **2.3 Výsledky měření**

Odchylka jednotlivých měření ve většině kmitočtových pásmech vyšla téměř minimální. Výjimkou jsou spodní kmitočtová pásma, která mohla být ovlivněna módy místnosti, jejíž vlastní kmitočet byl přibližně zjištěn jako hodnota 289,91 Hz, viz rovnice (1.2). Na vině mohou být také okolní hluky a vibrace. V důsledku toho došlo při měření na kmitočtech mezi 50 Hz až 200 Hz k odchylkám v mezích 10-26,44 %. Z měření vyplývá, že doba dozvuku je pro naše účely ve všech kmitočtových pásmech nevyhovující. Pro účely postprodukčního a nahrávacího studia o objemu přibližně 30 m<sup>3</sup> byla požadovaná délka doby dozvuku stanovena v souladu s normou ČSN 73 0527 na hodnoty v rozsahu od 0,09 do 0,3 sekundy, a zároveň byla požadována vyrovnanost napříč všemi 1/3 oktávovými pásmy. Pro splnění tohoto cíle proběhl návrh umístění porézních absorpčních prvků pro zlepšení doby dozvuku na středních a vyšších kmitočtech, a také návrh umístění dutinových rezonátorů pro ošetření doby dozvuku na spodních kmitočtech. Výsledky měření byly následně ověřeny simulací doby dozvuku, která naměřené hodnoty potvrdila. Srovnání naměřených hodnot doby dozvuku se simulací je k nalezení na obr. 2.4.

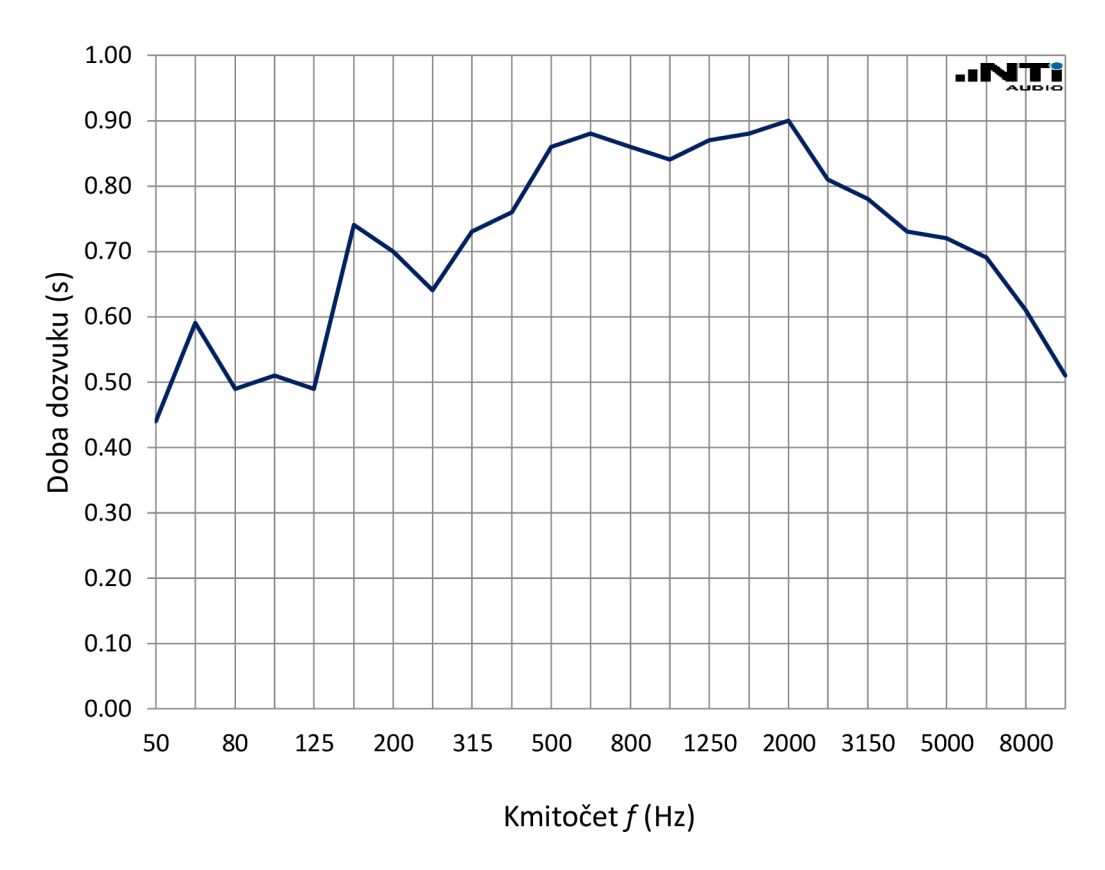

Obr. 2.3: Výsledky měření doby dozvuku místnosti změřené přístrojem NTI XL2

| akusuckycii uprav        |       |       |       |       |       |       |       |       |  |
|--------------------------|-------|-------|-------|-------|-------|-------|-------|-------|--|
| Střední                  | 50    | 63    | 80    | 100   | 125   | 160   | 200   | 250   |  |
| kmitočet                 |       |       |       |       |       |       |       |       |  |
| 1/3                      |       |       |       |       |       |       |       |       |  |
| oktávového               |       |       |       |       |       |       |       |       |  |
| pásma (Hz)               |       |       |       |       |       |       |       |       |  |
| Nejistota                | 26,44 | 20,41 | 19,84 | 17,29 | 15,82 | 11,41 | 10,50 | 9,80  |  |
| měření $(\%)$            |       |       |       |       |       |       |       |       |  |
| Střední                  | 315   | 400   | 500   | 630   | 800   | 1000  | 1250  | 1600  |  |
| kmitočet                 |       |       |       |       |       |       |       |       |  |
| 1/3                      |       |       |       |       |       |       |       |       |  |
| oktávového               |       |       |       |       |       |       |       |       |  |
| pásma (Hz)               |       |       |       |       |       |       |       |       |  |
| Nejistota                | 8,17  | 7,17  | 5,99  | 5,25  | 4,72  | 4,27  | 3,75  | 3,34  |  |
| $m\check{e}$ ření $(\%)$ |       |       |       |       |       |       |       |       |  |
| Střední                  | 2000  | 2500  | 3150  | 4000  | 5000  | 6300  | 8000  | 10000 |  |
| kmitočet                 |       |       |       |       |       |       |       |       |  |
| 1/3                      |       |       |       |       |       |       |       |       |  |
| oktávového               |       |       |       |       |       |       |       |       |  |
| pásma (Hz)               |       |       |       |       |       |       |       |       |  |
| Nejistota                | 2,93  | 2,75  | 2,52  | 2,30  | 2,06  | 1,88  | 1,78  | 1,73  |  |
| měření $(\%)$            |       |       |       |       |       |       |       |       |  |

**Tab. 2.2:** Nejistoty měření pro jednotlivá 1/3 oktávová pásma před provedením akustických úprav

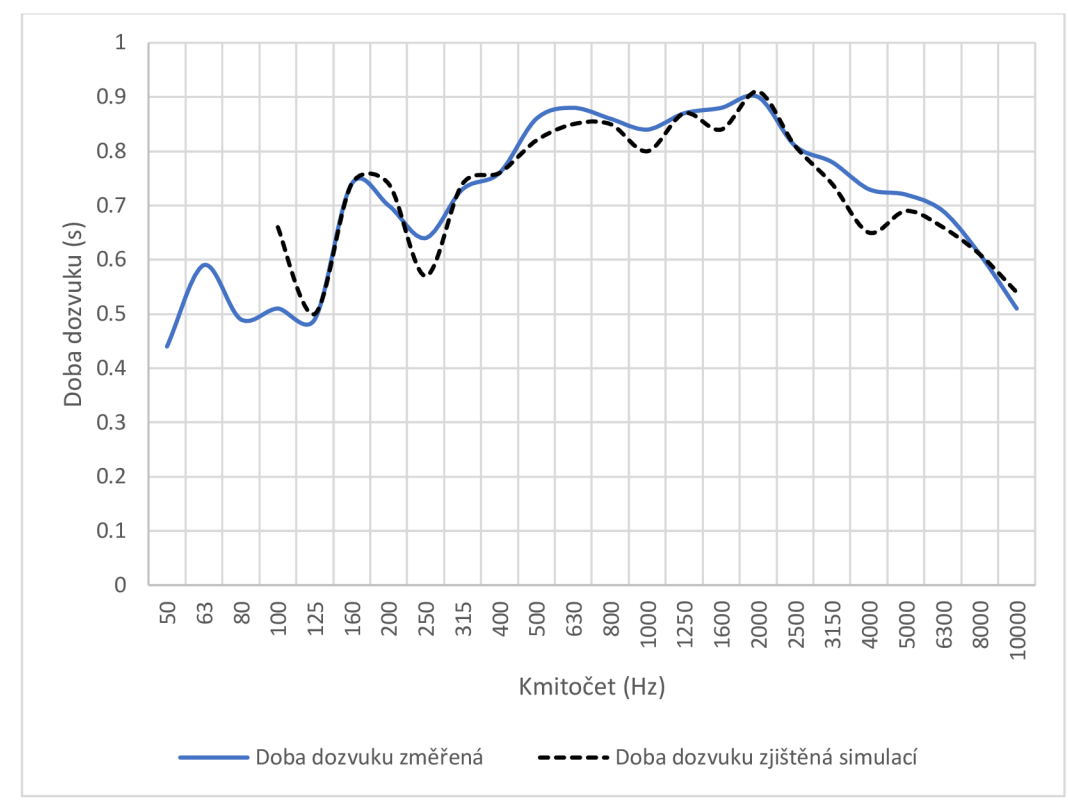

**Obr. 2.4:** Porovnání změřené doby dozvuku s dobou dozvuku zjištěnou simulací

## **3. AKUSTICKÉ PRVKY**

### **3.1 Absorpční prvky**

Absorpční prvky lze rozdělit na tři typy podle toho, jakým způsobem v nich dochází k pohlcení dozvuku. Nejrozšířenějším typem jsou *porézní absorbéry,* u kterých po vstupu zvukové vlny do materiálu dochází třením k přeměně akustické energie na energii tepelnou. Mezi tyto prvky, jak už název napovídá, patří materiály s vysokou hodnotou poréznosti. S těmito absorpčními prvky se lze často setkat v podobě polyuretanové pěny, uspořádané například do tvaru jehlanů. Ačkoliv je využití těchto prvků velmi rozšířené, je mnohem efektivnější využít jako porézní materiál minerální (např. čedičovou) vatu. Při srovnání hodnoty absorpčních koeficientů obou materiálů z jejich technických listů je zřejmé, že čedičová vata Isover Orsik o tloušťce 60 mm dosahuje absorpčního koeficientu 1 už na kmitočtu 500 Hz . Z technického listu polyuretanové pěny ve tvaru jehlanů o tloušťce 70 mm lze vyčíst nej vyšší absorpční koeficient 0,92 a to až na kmitočtu 5000 Hz . Kromě klasického umístnění na zeď se také využívá umístění absorpčních prvků do rohu místnosti, kde je koncentrace akustické energie největší a díky tomu je v rohu zvýšena jejich efektivita na spodních kmitočtech. Zvýšení efektivity může být také dosaženo umístěním prvku se vzduchovou mezerou. Tento způsob však není příliš efektivní na velmi nízkých kmitočtech, a zároveň ovlivňuje pohlcení na vyšších kmitočtech. V důsledku toho může dojít na těchto kmitočtech k přetlumení. [15]

V prostorové akustice se také často používají absorpční prvky, které se nazývají *Helmholtzovy (dutinové) rezonátory.* Dutinové rezonátory se mohou vyskytovat v různých podobách. Většinou se jedná o nádobu nebo dutinu naplněnou vzduchem, která obsahuje díru, hrdlo, nebo průchod. Fungují na principu rozkmitání vzduchu uvnitř a v blízkosti díry či hrdla. Kmitání je zde způsobeno "poddajností" vzduchu, u kterého při stlačení dojde ke zvýšení tlaku, jelikož na něj silou v opačném směru působí vzduch ze vnitřku dutiny. Vzduch uvnitř a v okolí díry má poté tendenci se rozšířit zpět do svého původního objemu. Jako běžný příklad se často udává skleněná láhev, kdy při fouknutí do jejího hrdla je slyšet zvuk o jejím rezonančním kmitočtu. Podobně jako u Helmholtzova rezonátoru se chová například i vzduch uvnitř těla kytary. Výhoda těchto rezonátorů je, že mohou být naladěny přímo na určité kmitočty, včetně těch velmi nízkých. Šířka pásma, ve kterém tyto prvky pohlcují dozvuk, je poměrně nízká a nemusíme se tedy při návrhu rezonátoru pro spodní kmitočty obávat, že v důsledku umístění dutinových rezonátorů do prostoru dojde k přetlumení na vyšších kmitočtech. [14]

Dalším druhem absorpčních prvků jsou *kmitající membránové absorbéry.*  Kmitající absorbéry se chovají v podstatě jako rezonanční obvody. Opět se jedná o dutinu, která je však naplněna porézním materiálem z důvodu zamezení vzniku vlastních kmitů dutiny. Použitým kmitajícím prvkem je membrána umístěná na pružném, a zároveň měkkém materiálu tak, aby byl zajištěn optimální průběh kmitání. Nejčastěji se jako membrána používá dřevovláknitá deska. Rezonanční kmitočet, na kterém dochází k maximální absorpci, lze vypočítat pomocí vzorce (3.1):

$$
f_{\rm r} = \frac{c_0}{2\pi} \times \sqrt{\frac{\rho}{M_{\rm s}d}} \quad , \tag{3.1}
$$

kde  $f_i$  je rezonanční kmitočet, co je rychlost zvuku,  $\rho$  je hustota prostředí,  $M_s$  je plošná hmotnost materiálu rezonanční desky a  $d$  je hloubka dutiny za deskou. [15]

### **3.2 Difuzory**

Na rozdíl od absorpčních prvků založených na principu pohlcení akustické energie dopadající zvukové vlny a jejím "odstranění" z prostředí, vychází princip difúze ze schopnosti členité prostorové struktury ovlivnit odraz přímé zvukové vlny jejím všesměrným rozptylem do okolí. Akustická vlna, která narazí na povrch difuzoru, se sice odrazí, ale "rozbije se" na více vln odrážejících se v různých směrech s menší intenzitou, a nebo v případě difuzorů s odlišnou hloubkou "šachet", kdy dochází k odrazům o rozdílné fázi a následným difrakčním jevům na čele difuzoru, jejichž následkem je rozšíření odražených vln do celého poloprostoru. Omezení energie odražených vln všesměrovým rozptylem a pozměnění jejich fáze výrazně snižuje interakce přímých a odražených vln. Tím také dochází k částečnému nebo úplnému odstranění efektu nazývaného "fluttering echo", neboli třepotavá ozvěna. [5][6]

Jako materiály pro výrobu difuzorů se nejčastěji používá dřevo, dřevovláknité desky, nebo extrudovaný polystyren. Z dřevovláknitých desek se nejčastěji vyrábí difuzory typu "MLS", "PRD" a "QRD". Difuzory bývají vyrobeny ze dřeva, nebo extrudovaného polystyrenu. Všechny zmíněné typy difuzorů jsou pojmenované podle matematických řad objevených Manfredem R. Schroederem. Mezi další typy difuzorů patří například difuzory pracující s tzv. "Newellovou řadou". "QRD" a "PRD" difuzory pracují s "šachtami", které mají stejnou šířku, avšak jejich hloubka se mění podle předem vypočítané řady. **"MLS"** a difuzory podle **"Newellovy řady"** naopak pracují s průzory stejné hloubky. Tyto průzory se však liší svou šířkou a v některých případech i výškou. [2] [5] [13]

### **3.3 Akustické prvky navržené pro zlepšení akustiky v zadaném prostom.**

### **3.3.1 Posouzení umístění akustických prvků**

Před započetím navrhování akustických prvků je vhodné nejdříve zvážit jejich rozmístění v prostoru. Jako zdroj zvuku v místnosti slouží stereofonní pár studiových monitorů, a proto je zapotřebí, aby akustické prvky byly na obou stranách místnosti umístěny symetricky. Rozmístění je dále zvoleno tak, aby přední část prostoru obsahovala převážně absorpční akustické prvky z důvodu pohlcení prvotních odrazů. V části zadní je v našem případě možné kombinovat absorpční prvky s difuzními. Velmi důležité je také rozmístění Helmholtzových rezonátorů, které je vhodné umístit do rohu místnosti, kde je jejich účinnost nejvyšší.

### **3.3.2 Porézní absorbéry**

Prvním krokem při navrhování akustických prvků bylo navržení širokopásmových absorpčních prvků, a to jak pro odstranění prvotních odrazů, tak pro celkové snížení doby dozvuku. Pro tyto účely byly navrženy akustické prvky, u kterých jako absorpční materiál slouží čedičová vata Isover Orsik. Ta byla vložena do rámu tvořeného z dřevěných latí a MDF desky a následně byla potažena netkanou geotextilií. Na obr. 3.1 jsou zobrazeny modely samostatných absorpčních prvků včetně jejich rozměrů. Z technického listu minerální vaty Isover Orsik byl z koeficientů pohltivosti odhadnut rozsah působnosti absorbérů o síle 10 cm na rozmezí od 100 Hz do 20 kHz , absorbérů o síle 16 cm pak na rozsah od 80 Hz do 20 kHz [22]. V technickém listu minerální vaty se bohužel nenachází hodnoty koeficientů pohltivosti pro kmitočty nižší než 125 Hz , a proto byl pro odhad koeficientů použit také specifikační list panelů podobné konstrukce od společnosti Gik Acoustics. Pro zjištění celkové potřebné plochy absorpčních prvků pro dosažení optimálního dozvuku byl použit upravený Sabinův vzorec. Jelikož již bylo provedeno měření doby dozvuku před akustickými úpravami, byl průměrný koeficient pohltivosti prostoru odhadnut z průměrné délky doby dozvuku nad kritickým kmitočtem. Ta se rovnala hodnotě 0,75 s a následně byl podle úpravy Sabinova vzorce (3.2) spočítán průměrný absorpční koeficient všech stěn jako 0,107 (3.3). Hodnota koeficientů pohltivosti je u navržených absorbérů ve všech pásmech nad kritickým kmitočtem rovna 1 a díky tomu bylo z rovnice 3.4 po dosazení zjištěno, že aby došlo použitím absorbérů ke snížení doby dozvuku na požadovanou mez, minimální plocha absorpčních prvků musí být nejméně 13 m<sup>2</sup>.

$$
T_{60} = \frac{55.3 \cdot V}{c \cdot \sum_{i=1}^{N} (S_i \cdot \alpha_i)}.
$$
\n(3.2)

$$
T_{60} = \frac{55.3 \cdot 33.77}{340 \cdot 68.5598 \cdot 0.107} = 0.75 \text{ s.}
$$
\n(3.3)

$$
T_{60} = \frac{55,3.33,77}{340 \cdot (13.1) + ((68,5598 - 13) \cdot 0,107} = 0,29 \text{ s},\tag{3.4}
$$

kde 33,7 je Objem místnosti  $(\text{m}^3),$  68,5598 je součet obsahů všech stěn  $(\text{m}z)$  a 340 (ms**-i**)je rychlost zvuku, 1,07 je průměrný koeficient pohltivosti všech stěn.

Navržené samostatné prvky byly do prostoru rozmístěny na strop a na dveře. Z jednotlivých prvků byly také sestrojeny volně stojící paravány, které byly umístěny do boků místnosti. V původním návrhu se volně stojící paravány skládaly ze 3 jednotlivých panelů, kde každý z paravánů obsahoval difuzní část připevněnou na prostřední panel. Po konzultaci se specialistou na akustiku bylo rozhodnuto o složení paravánů pouze ze 2 panelů a umístěním třetího panelu nad paravány na zkosený strop. Díky tomu vzniklo v místnosti více volného prostoru.

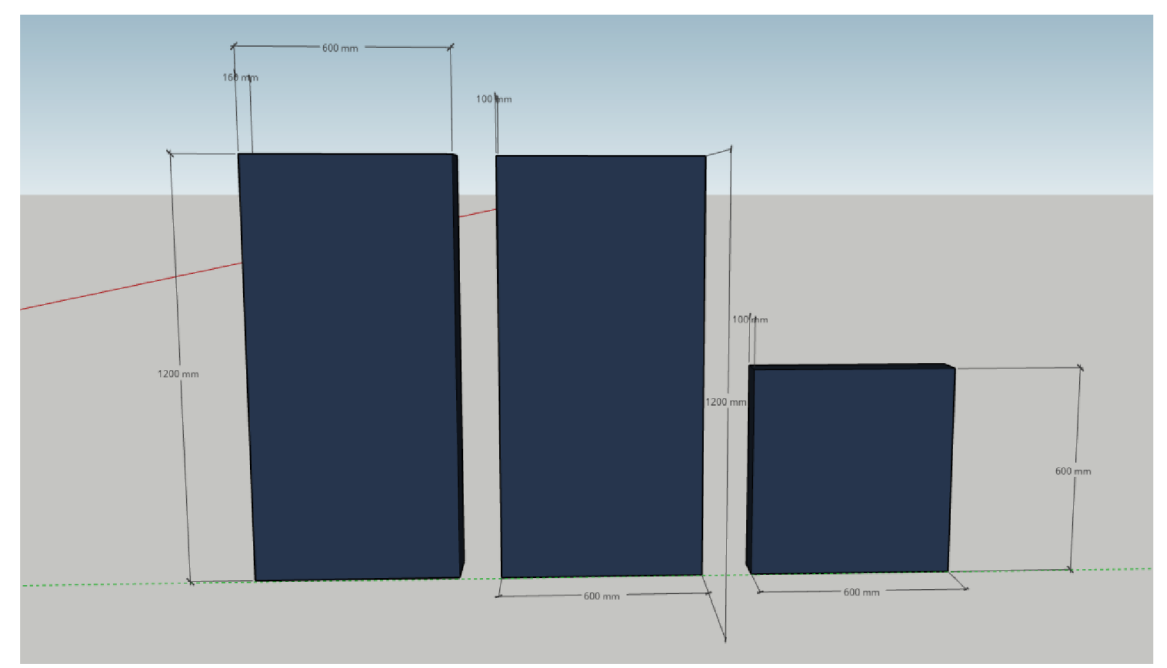

Obr. 3.1 Model s rozměry jednotlivých použitých absorpčních prvků

Rozmístění všech akustických prvků v místnosti lze vidět na obr. 3.1, na kterém jsou červeně zobrazeny perforované absorpční prvky, modře pak absorbéry s hloubkou 10 cm. Absorbéry s difuzní částí o hloubce 10 cm jsou zobrazeny oranžově a absorbéry o hloubce 16 cm jsou znázorněny vínově.

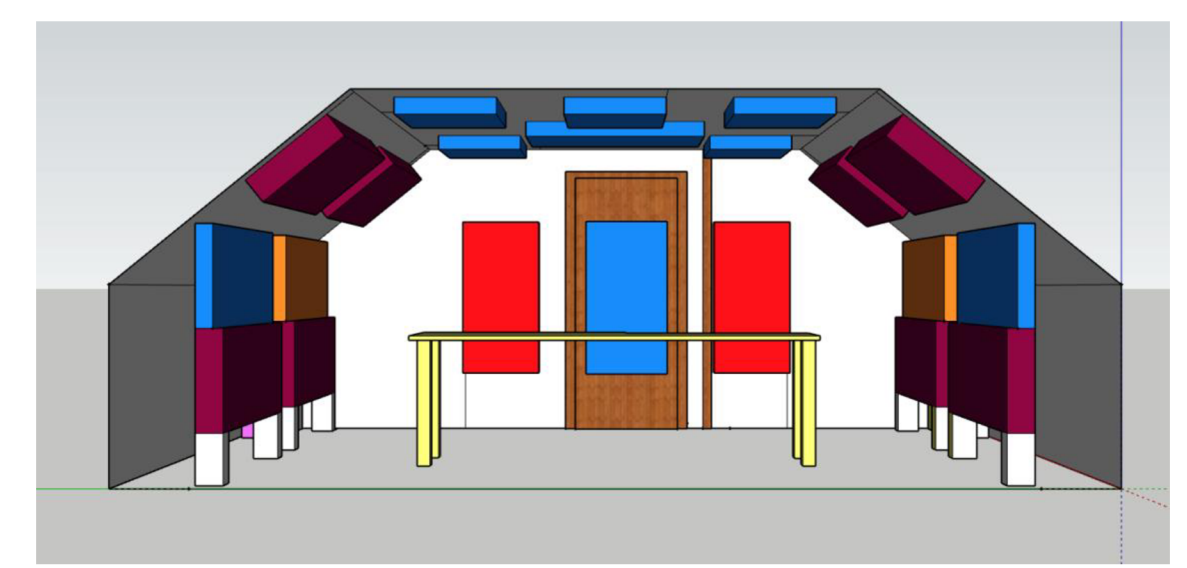

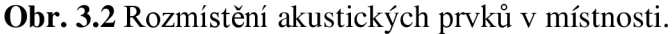

Dále bylo rozhodnuto o umístění difúzni části pouze do paravánů umístěných v zadní části místnosti. Difúzni část je tvořena za pomocí desek uspořádaných dle pseudonáhodné řady. Řada je tvořena deskami o rozměrech 600x50x8 mm. Pokud jsou na dané pozici řady umístěny 2 desky za sebou, mezera mezi nimi je zvolena na vzdálenost 2 cm. Pokud se na pozici v řadě deska nenachází, je vynechána mezera o šířce jedné desky + 2 cm. Např. mezi deskami na pozici 10. a 13. je mezi 2 deskami ponechána mezera 14 cm. Kompletní rozmístění desek na jednotlivých pozicích v řadě je zobrazeno v tabulce tab. 3.1, vzhled akustického paravánu obsahující difuzní část se pak nachází na obr. 3.3. Pseudonáhodná "MLS" řada je inspirována již existující tzv. "Boggyho řadou", [23] která nejčastěji pracuje s deskami o síle 1-3 cm. Pomocí tabulky [24] bylo odhadnuto, že k absorpci u prvku s difuzní částí dochází v rozsahu od 100-3150 Hz.

| Pozice | Deska Ano/Ne | Pozice | Deska Ano/Ne |
|--------|--------------|--------|--------------|
| ī.     | Ano          | 10.    | Ano          |
| 2.     | Ano          | 11.    | Ne           |
| 3.     | Ano          | 12.    | Ne           |
| 4.     | Ano          | 13.    | Ano          |
| 5.     | Ano          | 14.    | Ano          |
| 6.     | Ano          | 15.    | Ne           |
| 7.     | Ne           | 16.    | Ne           |
| 8.     | Ano          | 17.    | Ano          |
|        | Ne           |        |              |

Tab. 3.1 Rozmístění desek MLS sekvence

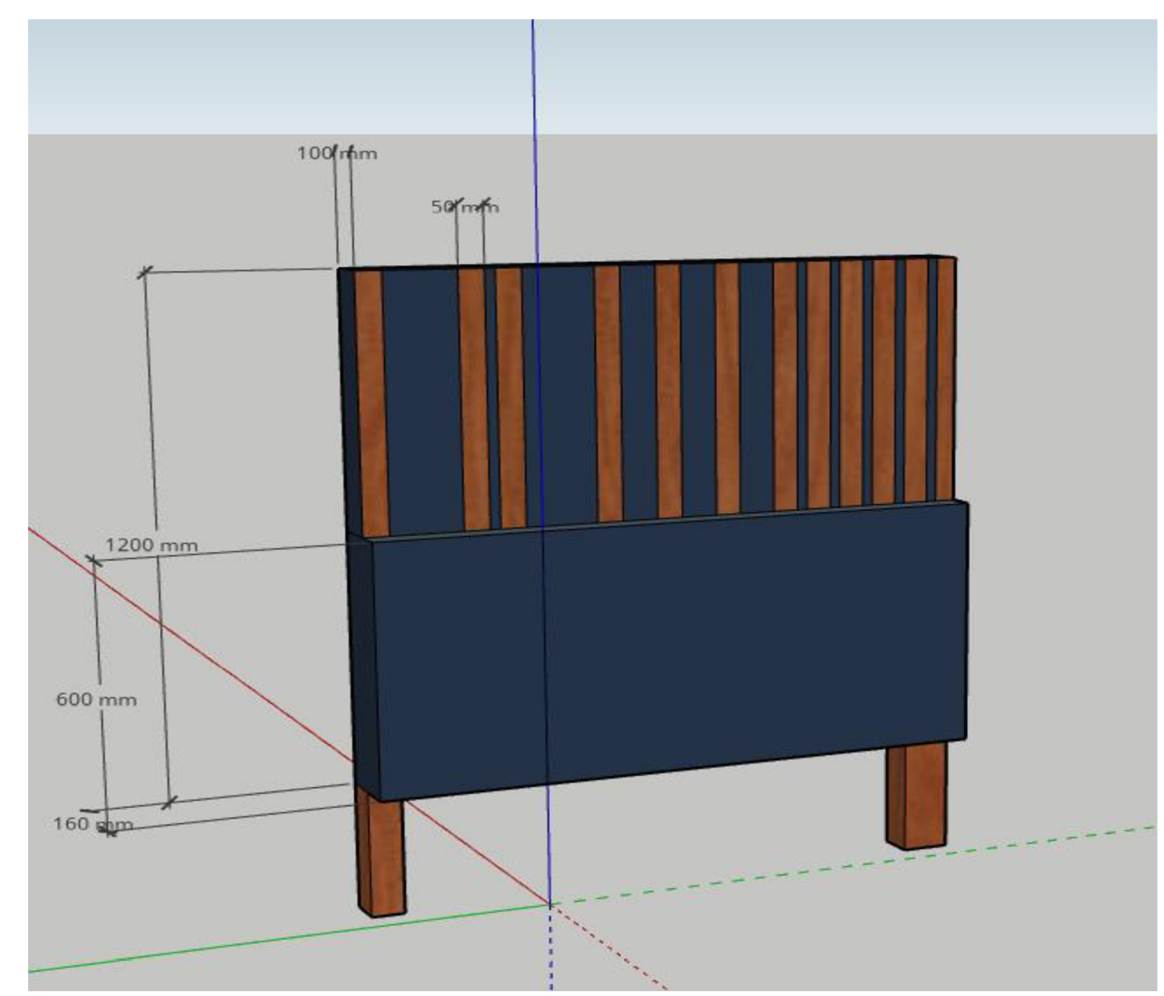

**Obr. 3.3** Akustický paraván

Na zadní stěnu byly přidělané perforované absorpční prvky (obr. 3.6), jejichž účelem bylo pohlcení dozvuku pouze v rozsahu vymezeného kmitočtového pásma. Ty se skládají z porézního absorpčního prvku o tloušťce 16 cm, před který je vložena perforovaná dřevovláknitá deska. Perforace desky byla zvolena v rozsahu od 7 do 14 % a to konkrétně na hodnotu 11,64 %. Přiložením perforované desky na absorpční prvek je způsobeno snížení šířky pásma, na které dochází k absorpci. Tato šířka pásma byla odhadnuta přibližně jako rozsah od 100 do 4000 Hz.

Po zkonstruování a umístění všech porézních akustických prvků byla vytvořena fotodokumentace širokopásmových absorpčních panelů umístěných na stropě (obr. 3.4), akustických paravánů a nad ně umístěných širokopásmových absorbérů (obr. 3.5) a perforovaných absorbérů (obr. 3.6).

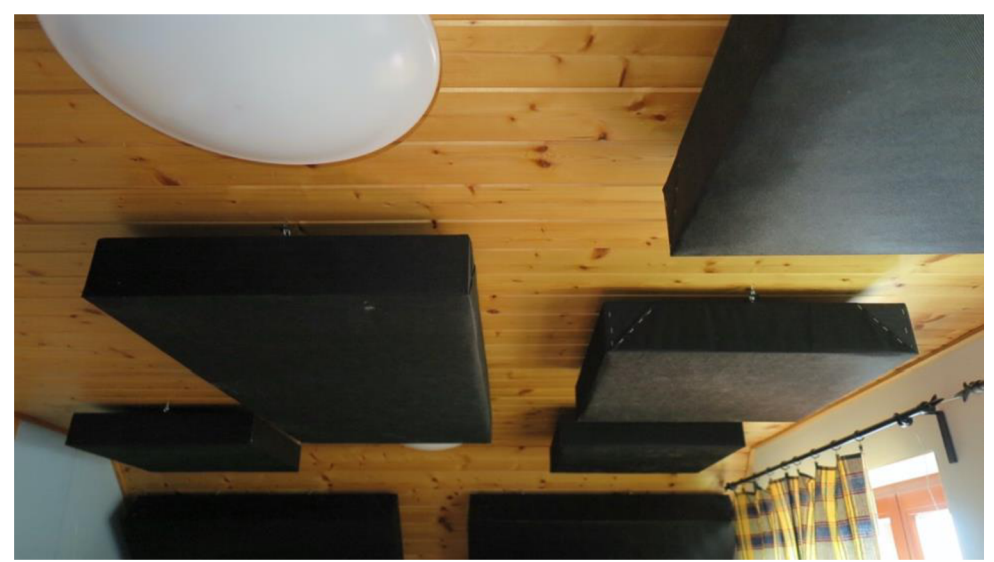

Obr. 3.4 Rozložení zkonstruovaných akustických prvků na stropě.

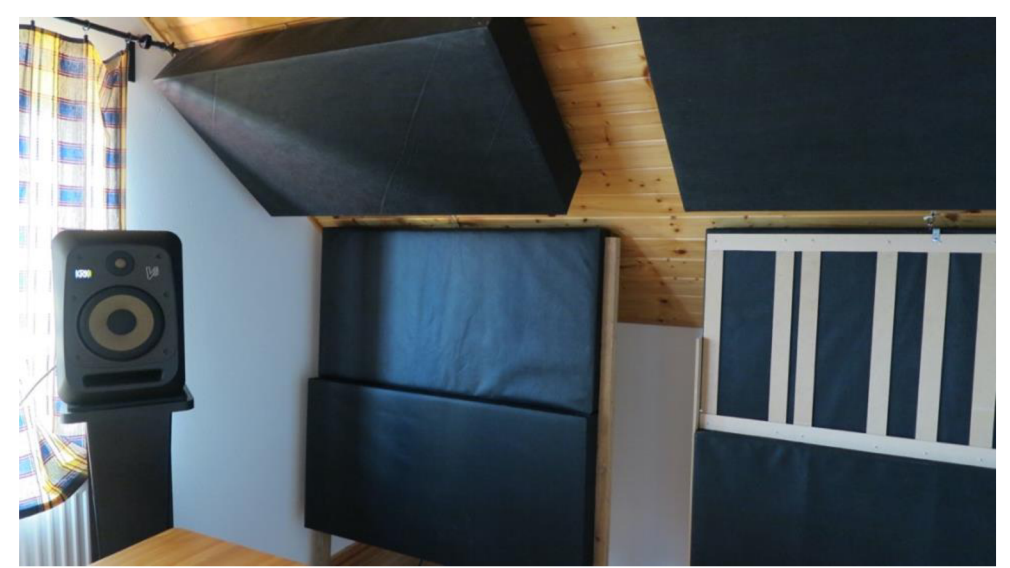

Obr. 3.5 Absorpční prvky na bocích místnosti.

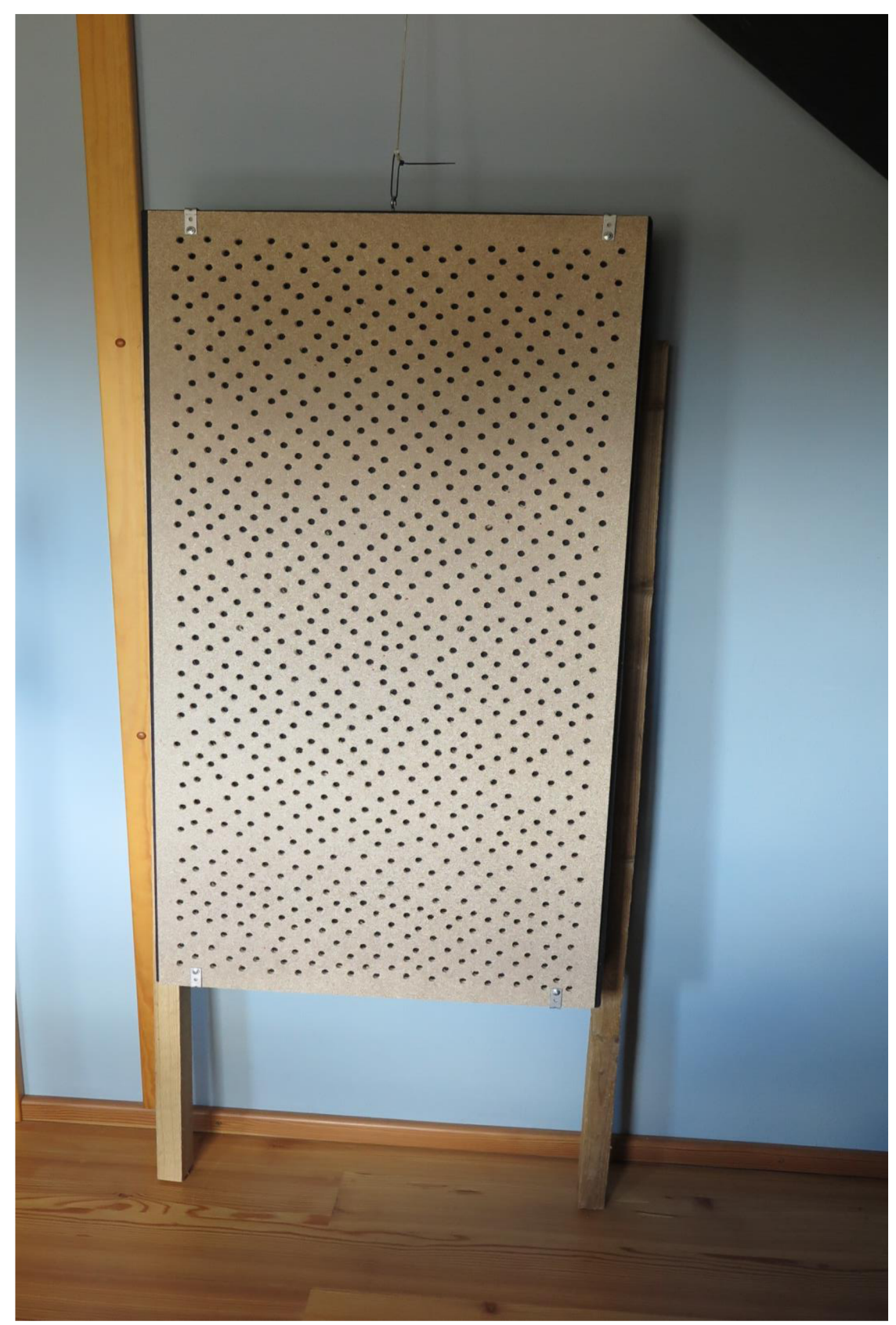

Obr. 3.6: Zkonstruovaný perforovaný panel.

### **3.3.3 Helmholtzovy rezonátory**

Tato část práce čerpá z literatury [25] [26].

Pro snížení dozvuku na spodních kmitočtech byly navrženy a následně vyrobeny Helmholtzovy rezonátory. Jejich konstrukce je vyrobena ze surových MDF desek uspořádaných do tvaru kvádru, kdy do přední strany byla vyřezána kruhová dutina. Desky byly použity tak, aby byly stejně silné jako je délka dutiny rezonátoru, a to o rozměru 1,8 cm. Jednotlivé desky byly navzájem spojeny za pomocí lepidla na bázi polyuretanu, které po napěnění zajistilo utěsnění mezi spoji. Pro větší pevnost byly k sobě následně desky přišroubovány za pomocí vrutů. Před upevněním přední desky s dutinou bylo do přední části konstrukce přidáno tlumení v podobě čedičové vaty o tloušťce 10 cm. To bylo do prostoru umístěno na geotextilii, která byla připevněna na vnitřní strany rezonátoru a následně bylo tlumení stejným způsobem překryto i z druhé strany. Vnitřní rozměry a parametry navržených rezonátorů jsou zapsány v tabulce tab. 3.2. Pro výpočty parametrů rezonátorů byly použity následující vzorce:

$$
f_{\rm r} = \frac{c}{2\pi} \cdot \sqrt{\frac{\frac{\pi}{4} \cdot 0.0001 \cdot d^2}{(0.01 \cdot l + 0.008 \cdot d) \cdot 0.001 \cdot V}}\,,\tag{3.4}
$$

kde *fi* (Hz) je rezonanční kmitočet, *c* (ms x ) je rychlost zvuku, *d* (cm) je průměr dutiny , / (cm) je délka dutiny a *V* (1) je objem rezonátoru.

$$
Q = \sqrt{0.001 \cdot V \cdot \left(\frac{0.01 \cdot l}{\frac{\pi}{4} \cdot 0.0001 \cdot d^2}\right)^3} \,,\tag{3.5}
$$

kde *Q* (-) je činitel jakosti, *V* (1) je objem rezonátoru, / (cm) je délka dutiny a *d*  (cm) je průměr dutiny.

$$
B = \frac{f_{\rm r}}{Q},\tag{3.6}
$$

kde *B* (Hz) je šířka pásma **,/ r** (Hz) je rezonanční kmitočet a *Q* (-) je činitel jakosti.

$$
f_1 = f_r - Q,\tag{3.7}
$$

kde **/i** (Hz) je dolní mez kmitočtového rozsahu, *fi* (Hz) je rezonanční kmitočet a *Q* (-) je činitel jakosti.

$$
f_2 = f_{\rm r} + Q. \tag{3.8}
$$

kde**72** (Hz) je horní mez kmitočtového rozsahu, *fi* (Hz)je rezonanční kmitočet a Q (-) je činitel jakosti.

|                 | $\ldots$<br>Rezonátor 1 | Rezonátor 2     | Rezonátor 3      |
|-----------------|-------------------------|-----------------|------------------|
| Výška (cm)      | 60                      | 40              | 20               |
| Šířka (cm)      | 40                      | 40              | 40               |
| Hloubka (cm)    | 60                      | 30              | 30               |
| Objem (1)       | 72                      | 48              | 24               |
| Průměr dutiny   | 10                      | 10              | 8,6              |
| (cm)            |                         |                 |                  |
| Délka<br>dutiny | 1,8                     | 1,8             | 1,8              |
| (cm)            |                         |                 |                  |
| Kmitočtový      | $52,82 - 62,7$          | $63,34 - 78,15$ | $82,81 - 100,03$ |
| rozsah $(Hz)$   |                         |                 |                  |

Tab. 3.2: Parametry navržených Helmholtzových rezonátorů.

Po sestrojení byly rezonátory umístěny do zadního rohu místnosti za akustické paravány (obr. 3.8).

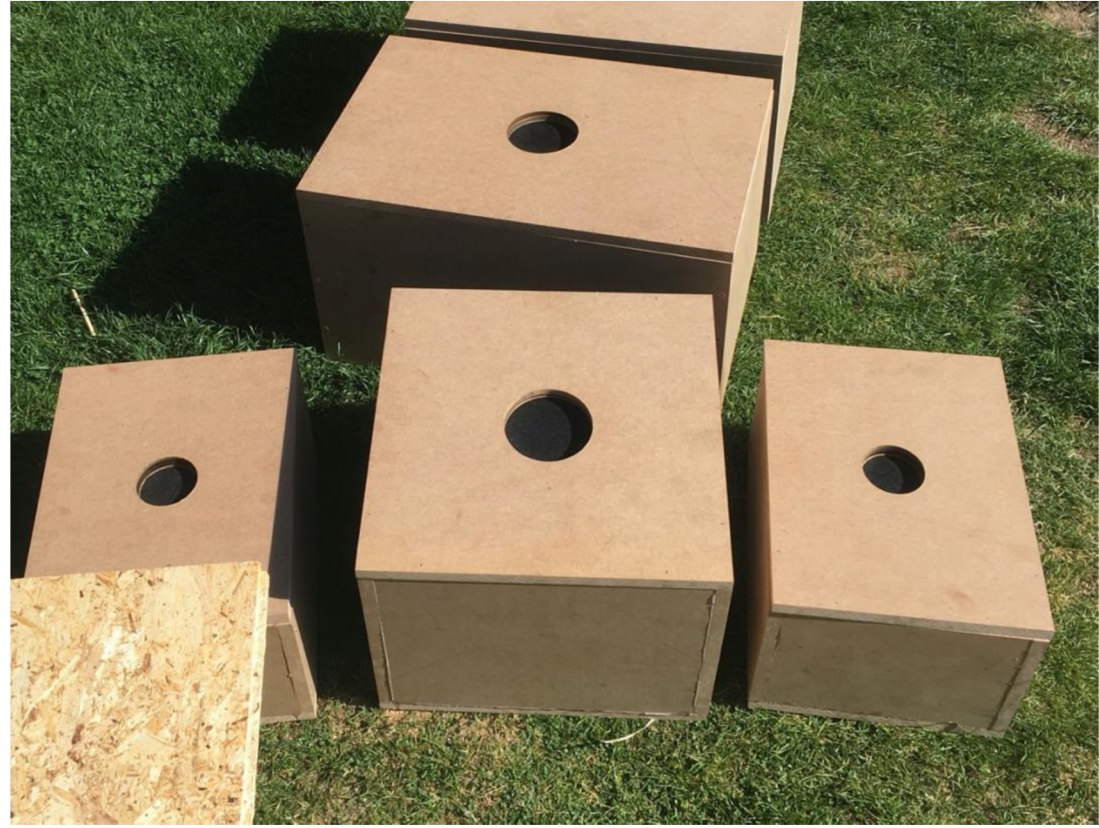

**Obr. 3.7:** Sestrojené Helmholtzovy rezonátory

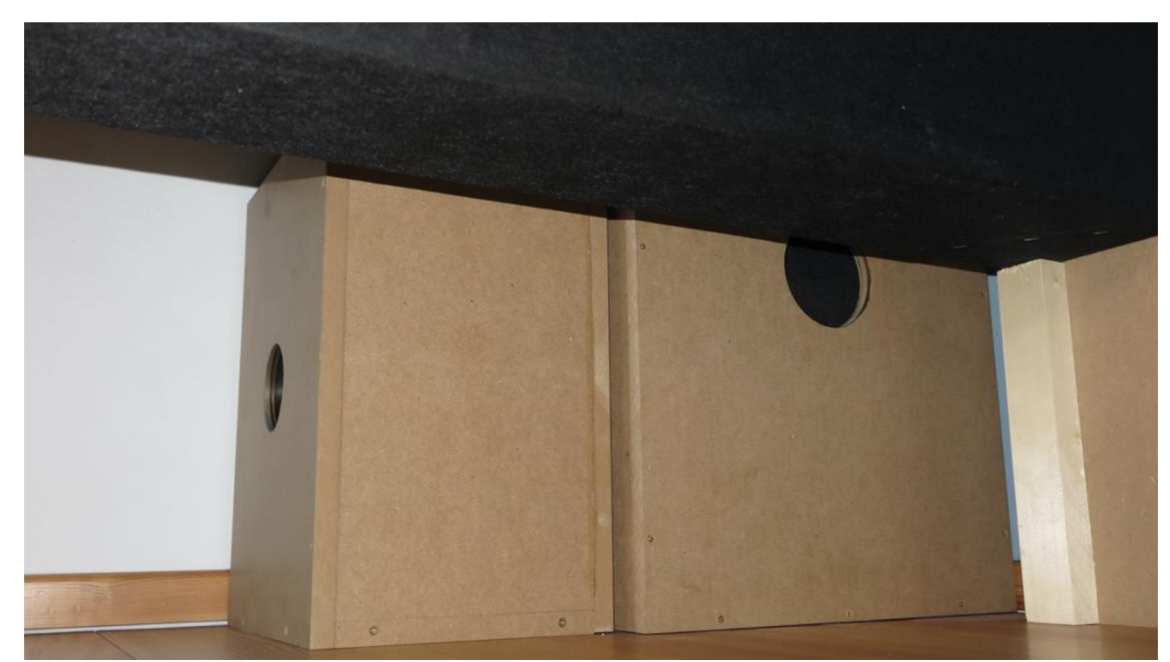

**Obr 3.8:** Umístění Helmholtzových rezonátorů

## **4.MERENI A SIMULACE DOBY DOZVUKU PROSTORU PO PROVEDENÍ AKUSTICKÝ ÚPRAV.**

### **4.1 Simulace doby dozvuku po provedení akustických úprav**

Po navržení akustických prvků bylo potřeba ověřit efektivitu daného návrhu. Proto byla provedena simulace doby dozvuku i po navržení těchto úprav a následně bylo provedeno měření. Simulace potvrdila, že délka doby dozvuku v daném návrhu je snížena do požadovaného rozmezí, kromě pásma se středním kmitočtem 100 Hz, které se však nachází pod kritickým kmitočtem místnosti (obr. 4.1).

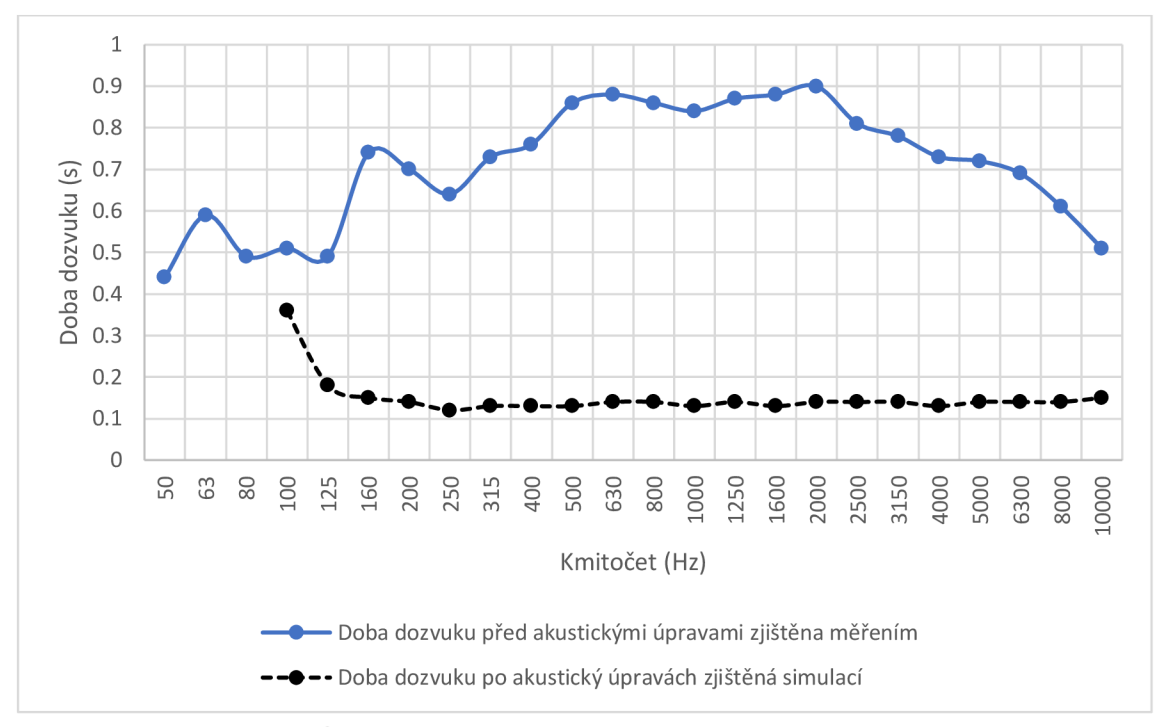

**Obr. 4.1:** Srovnání výsledků simulace doby dozvuku před a po provedení akustických úprav

### **4.2 Měření doby dozvuku po provedení akustických úprav**

### **4.2.1 Měřící zařízení a postup měření**

Při měření doby dozvuku po provedení akustických úprav byl všesměrový zdroj zvuku se subwooferem nahrazen párem studiových monitorů KRK V8S4, a zároveň byl z měřícího řetězce vyřazen zesilovač Bittner typu Basic 800. Studiové monitory byly připojené na výstup zvukové karty M-audio M-Track 2x2, na jejíž vstup byl přiveden signál z generátoru růžového šumu Minirator MR Pro, který byl použit i při měření před akustickými úpravami. Zvuková karta byla pomocí USB propojena s laptopem, na kterém byla pro směrování signálu spuštěna aplikace Logic Pro X. Stejně tak jako při měření před provedením akustických úprav byl využit analyzátor NTI Audio XL2 a měřící mikrofon. Postup měření byl téměř identický s měřením před provedením akustických úprav, pracovalo se však pouze s jednou pozicí zdroje a to v bodě, kde budou studiové monitory ve studiu umístěny i při běžném používáním. Pozice mikrofonu pak byly zvoleny napříč sweetspotem a v jeho blízkém okolí.

### **4.2.2 Výsledky měření**

Na obr. 4.2 lze vidět srovnání zprůměrovaných hodnot doby dozvuku před a po provedení akustických úprav. Z grafu vyplývá, že došlo ke snížení doby dozvuku, a to s výjimkou jednoho kmitočtového pásma v rámci celého kmitočtového rozsahu. K největšímu snížení doby dozvuku došlo v pásmu se středním kmitočtem 2000 Hz , a to o 0,7 s. V průměru došlo ke snížení doby dozvuku o 0,57 s.

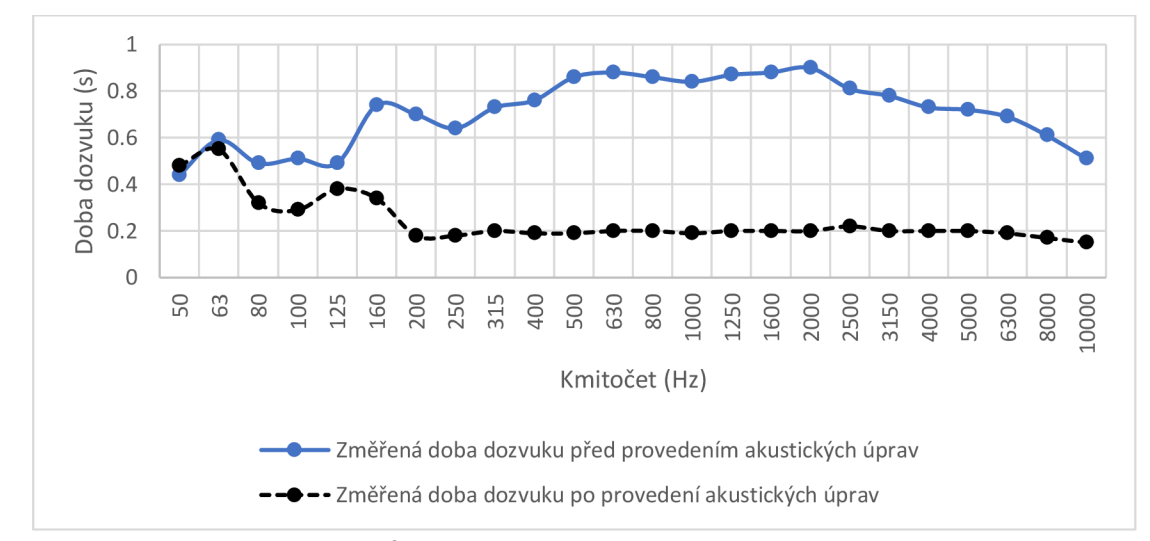

**Obr. 4.2:** Srovnání výsledků z měření před a po provedení akustických úprav.

| upiav            |       |       |       |       |       |       |       |       |
|------------------|-------|-------|-------|-------|-------|-------|-------|-------|
| Střední          | 50    | 63    | 80    | 100   | 125   | 160   | 200   | 250   |
| kmitočet         |       |       |       |       |       |       |       |       |
| 1/3              |       |       |       |       |       |       |       |       |
| oktávového       |       |       |       |       |       |       |       |       |
| pásma (Hz)       |       |       |       |       |       |       |       |       |
| Nejistota        | 24,65 | 20,52 | 24,75 | 35,44 | 17,67 | 15,94 | 20,72 | 18,43 |
| měření (%)       |       |       |       |       |       |       |       |       |
| Střední          | 315   | 400   | 500   | 630   | 800   | 1000  | 1250  | 1600  |
| kmitočet         |       |       |       |       |       |       |       |       |
| 1/3              |       |       |       |       |       |       |       |       |
| oktávového       |       |       |       |       |       |       |       |       |
| pásma (Hz)       |       |       |       |       |       |       |       |       |
| Nejistota        | 15,81 | 14,41 | 12,96 | 11,15 | 9,78  | 9,04  | 7,90  | 6,92  |
| $m$ ěření $(\%)$ |       |       |       |       |       |       |       |       |
| Střední          | 2000  | 2500  | 3150  | 4000  | 5000  | 6300  | 8000  | 1000  |
| kmitočet         |       |       |       |       |       |       |       |       |
| 1/3              |       |       |       |       |       |       |       |       |
| oktávového       |       |       |       |       |       |       |       |       |
| pásma (Hz)       |       |       |       |       |       |       |       |       |
| Nejistota        | 6,29  | 5,38  | 5,03  | 4,41  | 3,97  | 3,62  | 3,37  | 3,19  |
| měření (%)       |       |       |       |       |       |       |       |       |

**Tab. 2.2:** Nejistoty měření pro jednotlivá 1/3 oktávová pásma po provedení akustických úprav

Změřené hodnoty byly srovnány s požadovanými mezemi předem zadané délky doby dozvuku a bylo zjištěno, že délka doby dozvuku nad kritickým kmitočtem 289,91 Hz se nachází v požadovaném, předem stanoveném rozsahu (obr. 4.3).

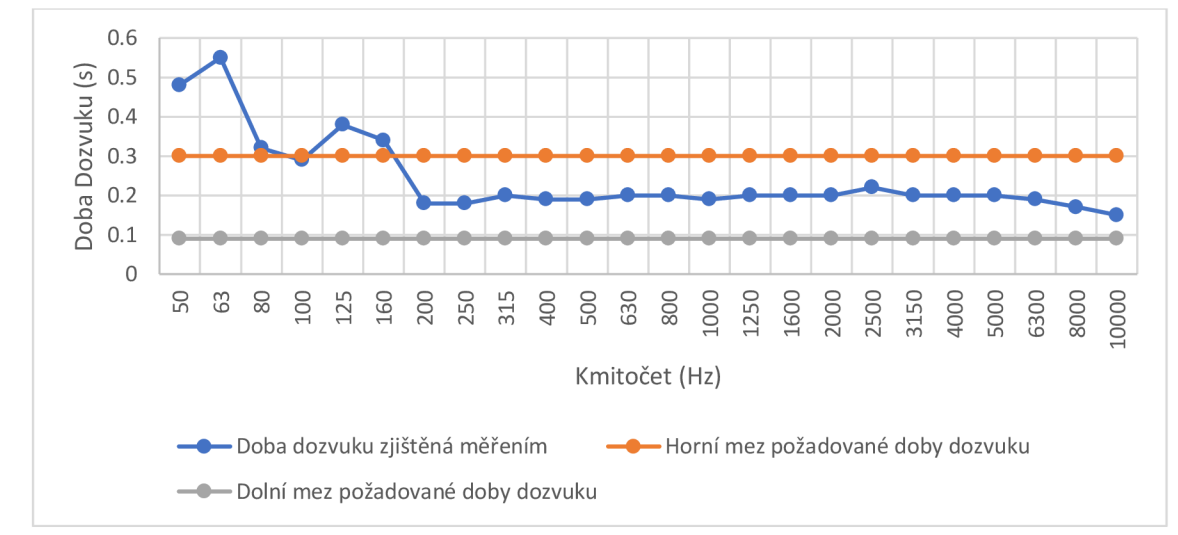

**Obr. 4.3:** Srovnání výsledků měření doby dozvuku se stanovenými mezemi požadované doby dozvuku

Změřené hodnoty byly také porovnány s hodnotami simulovanými (obr. 4.4). Hodnoty se v oblasti nad kritickým kmitočtem navzájem liší pouze v řádu desítek milisekund, kdy největší odchylka dosahuje hodnot 80 ms. K odchylkám hodnot došlo pravděpodobně z důsledku přibližného odhadování absorpčních koeficientů některých navržených prvků.

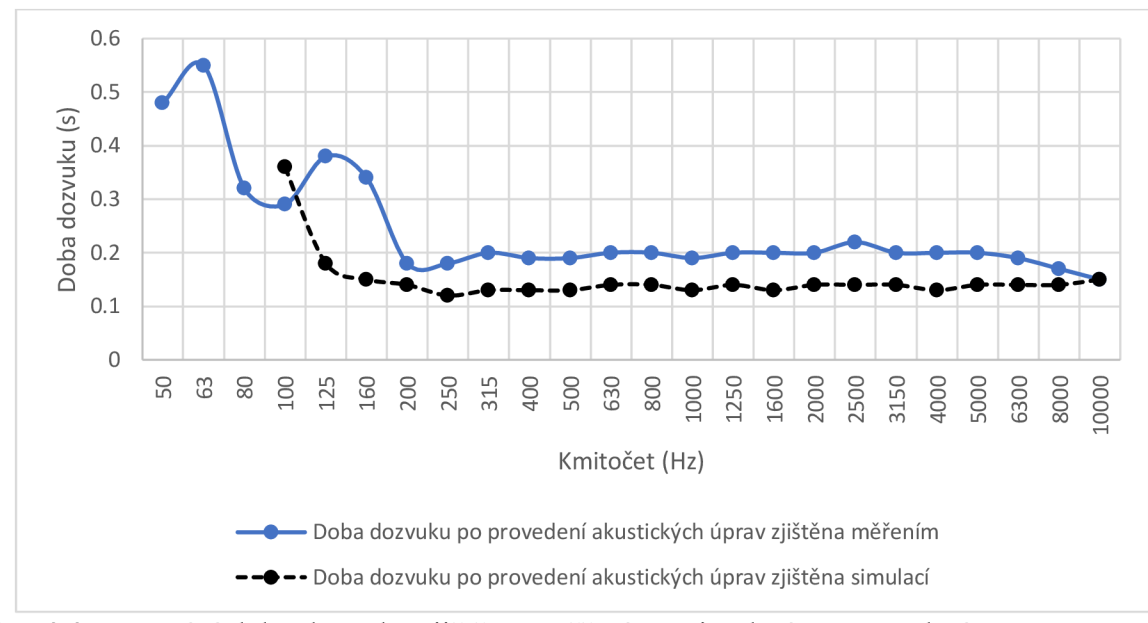

**Obr. 4.4** Porovnání doby dozvuku zjištěnou měřením a simulací po provedení akustických úprav

## **5. ZÁVĚR**

V této bakalářské práci bylo na začátku stanoveno několik cílů. Prvním krokem bylo změření doby dozvuku v místnosti, které bylo realizováno metodou přerušovaného šumu, a to inženýrskou metodou. Z prvního měření vyplynulo, že doba dozvuku neodpovídá požadovaným hodnotám v žádném z 1/3 oktávových kmitočtových pásem, a proto musely být navrženy akustické prvky pro snížení doby dozvuku pro všechna tato pásma. To se následně potvrdilo i pomocí simulace v programu Ease na vytvořeném 3D modelu, kdy se hodnoty simulace téměř rovnaly hodnotám změřeným.

Po potvrzení výsledků simulací následovalo navržení akustických prvků tak, aby ve všech kmitočtových pásmech došlo ke snížení doby dozvuku na požadovanou mez, která byla po prostudování norem stanovena v rozsahu 0,09 až 0,3 s. Po navržení akustických prvků byla opět provedena simulace v programu Ease, a následně byl model prezentován specialistovi na prostorovou akustiku. Při konzultaci byl schválen návrh Helmholtzových rezonátorů a byly doporučeny změny uvnitř modelu, mezi které patřilo například odstranění difuzoru ze stropu a difúzni části z paravánů v přední polovině místnosti. Po konzultaci byl také vytvořen nový model v programu SketchUp a byla provedena nová simulace doby dozvuku v programu Ease pro upravený model. Po simulaci finálního návrhu bylo možné navržen akustické prvky sestrojit. Poté byly prvky rozmístěny do prostoru a bylo provedeno měření, opět metodou přerušovaného šumu. Bohužel se v realizaci vyskytují Helmholtzovy rezonátory v lehce upravené formě, kdy vyřezání dutiny bylo provedeno za pomocí korunkových vrtáků, čímž došlo ke změnám rozměrů dutin z 10 cm na 10.3 cm a z 8,1 cm na 7,3 cm. Na difuzní část bylo původně plánováno použít desky o síle 1 cm, nicméně z důvodu nedostupnosti materiálu byla použita deska o síle 8 mm.

Z výsledků měření je zřejmé, že došlo ke snížení doby dozvuku v rámci všech kmitočtových pásem, kromě pásma se středním kmitočtem 50 Hz . Výsledky se také nachází téměř v celém rozsahu v předem stanovené mezi. Tento fakt sice neplatí pro kmitočtová pásma se středními kmitočty 50 Hz, 63 Hz, 80 Hz, 125 Hz a 160 Hz, ale všechna tato pásma se nachází pod kritickým kmitočtem místnosti 289,91 Hz , pod kterým jsou výsledky měření zpravidla velmi nepřesné. Po změření doby dozvuku byly provedeny v programu Ease simulace rozložení veličin míry jasnosti, přímé hladiny akustického tlaku a celkové hladiny akustického tlaku v prostoru. Výsledky těchto simulací se nachází v příloze na CD.

### **SEZNAM POUŽITÉ LITERATURY**

[I] EVEREST , F. Alton. *The master handbook of acoustics.* 4th ed. New York: McGraw-Hill, c2001. ISBN 0071360972.

[2] RETTINGER, Michael. *Acoustic design and noise control.* New York, N.Y. : Chemical Pub. Co., 1977. ISBN 9780820602035.

[3] BRIGHTMAN , Michael. *The SketchUp workflow for architecture: modeling buildings, visualizing design, and creating construction documents with SketchUp Pro*  and LayOut. Second edition. Hoboken, New Jersey: Wiley, 2018. ISBN 9781119383659.

[4] *How do I create a new EASE 4.x Project from a Sketchup model?* [online]. Berlin Germany: AFMG Ease, datum-vydání-neznámé [cit. 2019-12-15]. Dostupné z: [http://ease.afmg.eu/index.php/ea-faq-imex-en/items/how-do-i-create-a-new-ease-4x](http://ease.afmg.eu/index.php/ea-faq-imex-en/items/how-do-i-create-a-new-ease-4x-)project-from-a-sketchup-model.html

[5] J. COX , Trevor a Peter D ANTONIO . *Acoustic Absorbers and Diffusers: Theory, Design and Application.* 3rd. United States: Taylor & Francis, 2016. ISBN 9781498740999.

[6] Hifihomeart. *Hifihomeart: Difúze difuzory* [online]..: Hifihomeart, 2019 [cit. 2019- 12-17]. Dostupné z: <https://www.hifihomeart.cz/difuzory/>

[7] *ČSN 73 052 7 Akustika - Projektování v oboru prostorové akustiky - Prostory pro kulturní účely - Prostory ve školách - Prostory pro veřejné účel.* 1. 2005.

[8] *ČSN EN ISO 3382-1 (730534) Akustika - Měření parametrů prostorové akustiky - Část 1: Prostory pro přednes hudby a řeči.* 2010.

[9] *ČSN EN ISO 3382-2 (730534) Akustika - Měření parametrů prostorové akustiky - Část 2: Doba dozvuku v běžných prostorech.* 2009.

[10] *Elektroakustika: Laboratorní úloha č. 2 Měření vlastností akustického pole uzavřených prostorů.* Brno, 2018.

[II] Diffusor. In: *Jolanda Studio Landshut* [online]. Landshut: -, 2016 [cit. 2019-12-17]. Dostupné z: <http://jolandastudio.de/index.php/2016/02/23/new-online-prd-calculator/>

[12] PTB Braunschweig, Absorption coefficient database. *Absorption coefficient database* [online]. [cit. 2019-12-17]. Dostupné z: https://www.ptb.de/cms/fileadmin/internet/fachabteilungen/abteilung\_1/1.6\_schall/1.63/ abstah\_wf.xls

[13] *Diffsorber Schroeder diffusers* [online], [cit. 2019-12-17]. Dostupné z: <http://diffsorber.weebly.com/whats-new/schroeder-diffusers>

[14] Helmholtz Resonators - Basic Analytic Devices. *Helmholtz Resonators - Basic Analytic Devices* [online]. Cambridge: Harvard [cit. 2019-12-17]. Dostupné z: [https://people.seas.harvard.edu/~jones/csciel29/nu\\_lectures/lecture3%20/ho\\_helmholtz/](https://people.seas.harvard.edu/~jones/csciel29/nu_lectures/lecture3%20/ho_helmholtz/)  ho\_helmholtz. html

[15] Tipy, jak na akustiku domácího studia: Díl 4. Akustické obklady. *Magazin.disk* [online], disk multimedia, 2017 [cit. 2019-12-18]. Dostupné z: <https://magazin.disk.cz/tipy-jak-na-akustiku-domaciho-studia-dil-4-akusticke-obklady>

[16] HRÁDEK, Tomáš a Josef ŽIŽKOVSKÝ. Aveton - uvod do akustiky. *Aveton uvod do akustiky* [online]. Praha: Aveton [cit. 2019-12-18]. Dostupné z: [https://www.sgforum.cz/userfiles/2-aveton-uvod-do-akustiky\\_1454410013.pdf](https://www.sgforum.cz/userfiles/2-aveton-uvod-do-akustiky_1454410013.pdf) 

[17] *Úloha 6 měření doby dozvuku* [online]. ČVUT [cit. 2019-12-18]. Dostupné z: [http://acoust.feld.cvut.cz/files/uak\\_files/uloha6.pdf](http://acoust.feld.cvut.cz/files/uak_files/uloha6.pdf) 

[18] Doba dozvuku místnosti. *Fakulta civilního inženýrství Vut* [online]. Brno [cit. 2019-12-18]. Dostupné z: <https://www.fce.vutbr.ez/fyz/ficker.t/navod.pdf>

[19] Akustika. *Wikiskripta* [online]. 2018 [cit. 2019-12-18]. Dostupné z: <https://www.wikiskripta.eu/w/Akustika>

[20] *Ease 4.3 tutoriál* [online]. Amfg: Amfg-support [cit. 2019-12-18]. Dostupné z: <http://www.afmg->

support.eu/SoftwareDownloadBase/AFMG/EASE/EASE\_4.3\_Tutorial\_English.pdf

[21] FIKR, Jaroslav. *Měření vlivu akustických prvků na pole v malé místnosti* [online]. Praha, 2016 [cit. 2020-06-07]. Dostupné [https://core.ac.uk/download/pdf/47184447.pdf.](https://core.ac.uk/download/pdf/47184447.pdf) Bakalářská práce. ČESKÉ VYSOKÉ UČENÍ TECHNICKÉ V PRAZE . Vedoucí práce Dr. Ing. Libor Husník.

[22] *Freestand Acoustic Panel* [online]. Bradford: ., 2019 [cit. 2020-06-07]. Dostupné z: https://gikacoustics.co.uk/product/freestand-acoustic-panel-gobo/

[23] Explenation how mls seqeunce slat works. In: *[Gearslutz.com](http://Gearslutz.com)* [online]. Usa: ., 2011 [cit. 2020-06-08]. Dostupné z: [https://www.gearslutz.com/board/studio-building](https://www.gearslutz.com/board/studio-building-)acoustics/1251838-explanation-how-use-mls-sequence-slats-please.html

[24] WHEALY , Chris. Porous Absorber Calculator. *[Whealy.com](http://Whealy.com)* [online]. .: [Whealy.com,](http://Whealy.com) 2007 [cit. 2020-06-08]. Dostupné z: <http://whealy.com/acoustics/Porous.html>

[25] Helmholtz Resonator. *Mh-audio.nl* [online]. Nizozemsko, 2019 [cit. 2020-06-08]. Dostupné z: <http://www.mh-audio.nl/Acoustics/HHReso.html>

[26] E. GRAY, Dwight. 978-0070014855. 3rd Edition. Usa., 1972. ISBN 978-0070014855.

# **SEZNAM SYMBOLŮ A ZKRATEK**

### **Zkratky:**

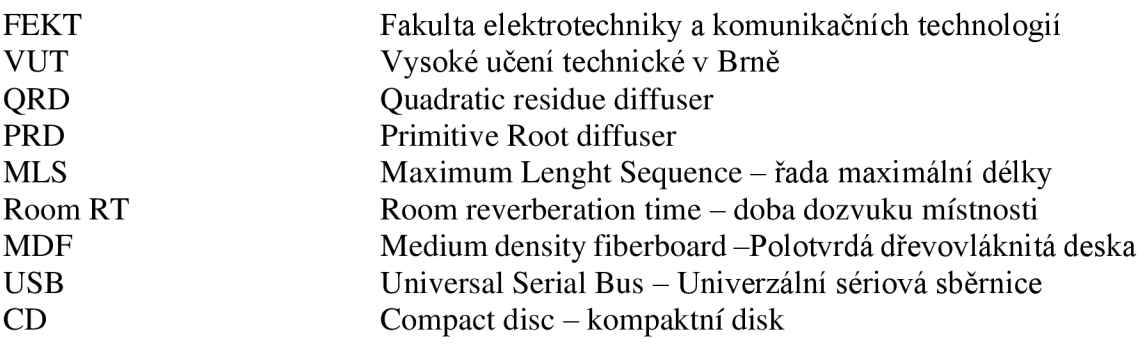

### **Symboly:**

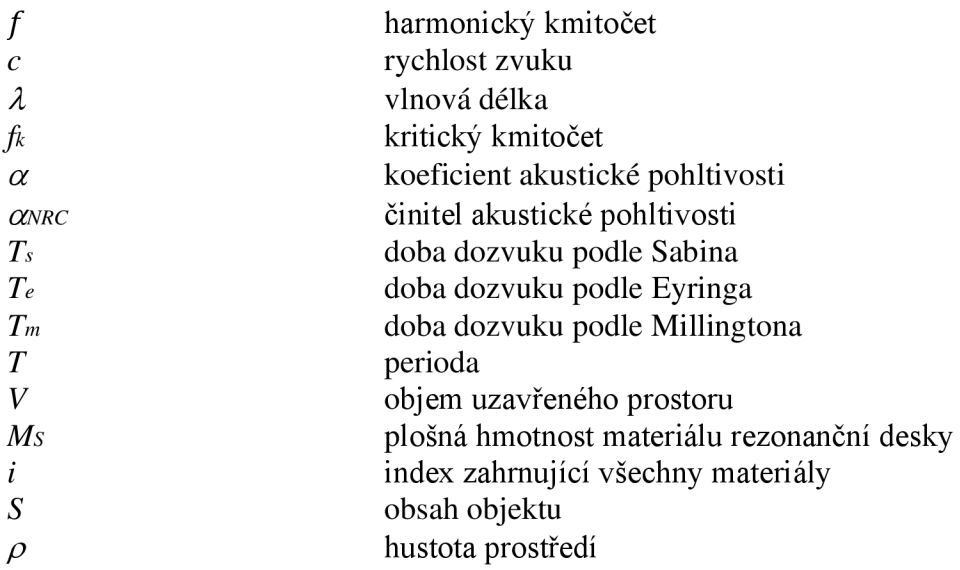

# **SEZNAM PŘÍLOH**

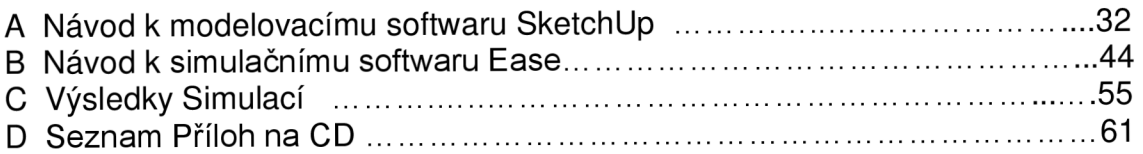

## **A. NÁVOD K MODELOVACÍMU SOFTWARU SKETCHUP**

Tato část práce čerpá z literatury [3] [4].

### **A .l Základní pravidla a požadavky na software.**

Prvotním předpokladem pro provedení akustických úprav je teoretické ověření navrhovaného řešení pomocí simulace akustického prostoru. Tu lze provést v programu Ease, do kterého však nejdříve musí být vložen model našeho prostoru vytvořeného v softwaru SketchUp. Hned na začátku je potřeba pozorně vybrat použitou verzi programu SketchUp. Software Ease totiž podporuje pouze modely ve formátu SKP SketchUp 8 a starší. Model lze vytvořit přímo ve verzi SketchUp 8, která je volně dostupná z internetu, může u ní však nastat situace, že nebude podporována novějšími operačními systémy počítače. Proto byla zvolena studentské verze softwaru SketchUp Pro, která navíc disponuje třicetidenní zkušební verzí zdarma.

Pro korektní import modelu prostoru do prostředí programu Ease je třeba dodržet základní pravidla pro modelování prostorů. Mezi tyto pravidla patří:

1) Vnější strany všech ploch musí být orientované vnější stranou směrem ven. Orientace stran se může lehce rozlišit barvami. Vnější strany ploch jsou označeny bílou barvou, strany vnitřní pak barvou šedou (obr. A.l) .

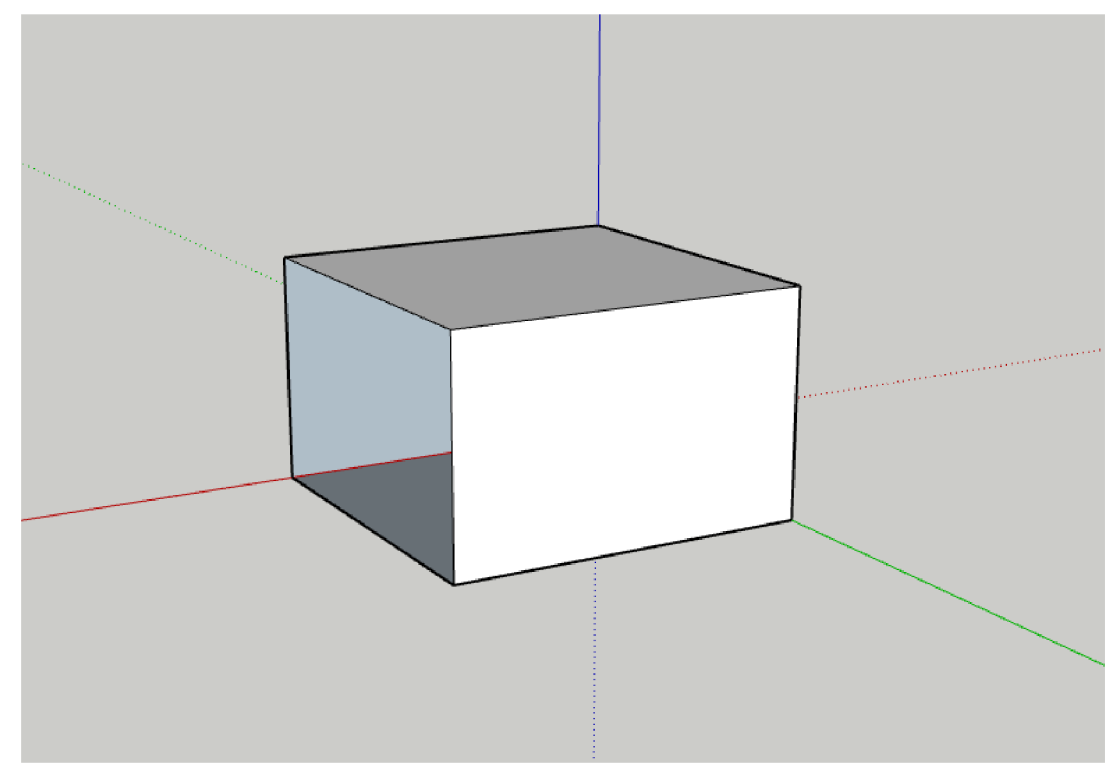

Obr. A.1: Ukázka orientace vnitřních a vnějších stran na základě barvy

- 2) Uvnitř modelu se nesmí žádná z čar ani ploch překrývat, jelikož by je software Ease vyhodnotil jako zdvojené a následně by se po otevření modelu zobrazila chybová hláška s kolizí prvků v modelu.
- **3)** Celý model by neměl obsahovat plochy, které jsou umístěny mimo oblast uzavřeného prostoru. V tomto případě by Ease po otevření modelu zobrazil chybovou hlášku upozorňující na "díru" v modelu.

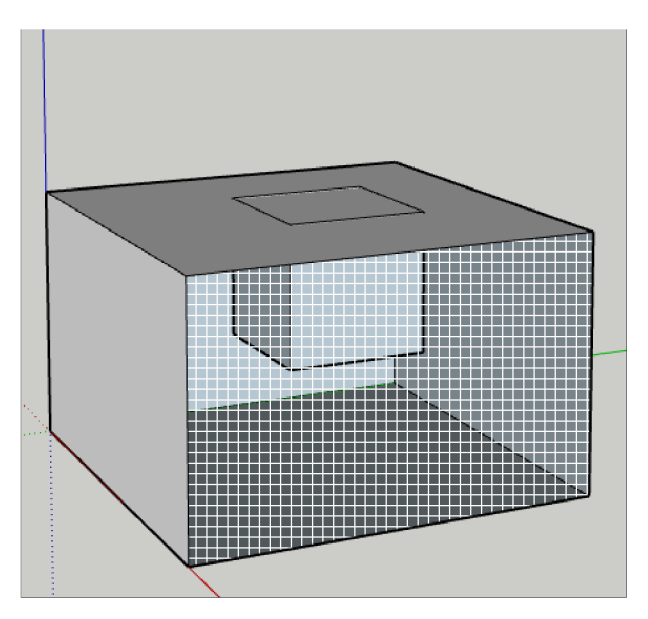

**Obr** A**.2:** Ukázka nesprávného umístění plochy mimo oblast uzavřeného prostoru

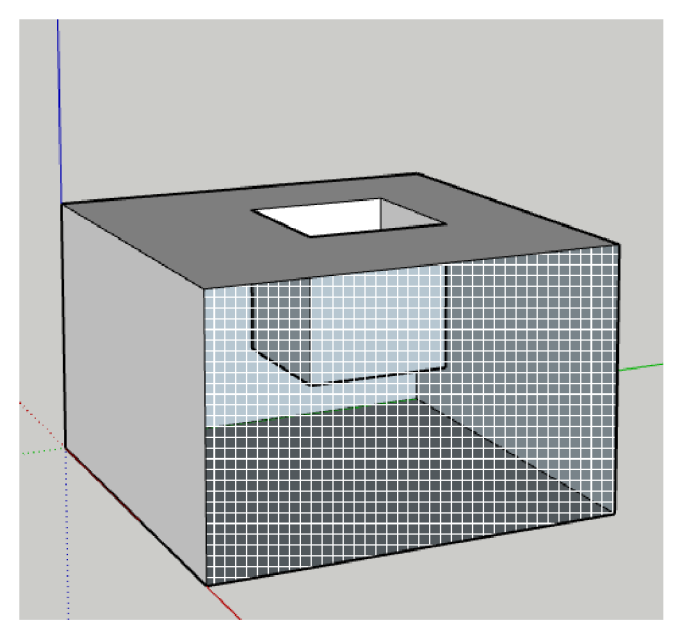

Obr A.3: Zobrazení správného rozmístění modelu, tak aby obsahoval pouze plochy uvnitř uzavřeného prostoru

**4)** Pokud je používán nástroj **"Push/Pull",** je vždy velmi důležité, aby výsledné vytažení či vydutí bylo svou libovolnou hranou spojeno s hranou nebo rohem jedné z ploch hlavní místnosti.

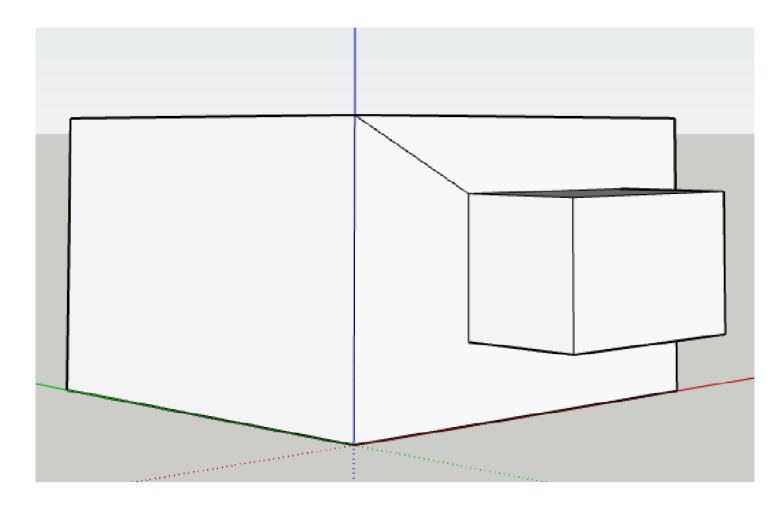

**Obr.** A**.4:** Spojení vytaženého prvku s hranou nebo rohem uzavřeného prostoru

5) Při modelování prostoru je doporučeno po výraznějších změnách model zkontrolovat v programu Ease z důvodu jednoduššího vyhledávání případných chyb.

### **A.2 Po spuštění**

Po spuštění aplikace SketchUp se otevře uvítací okno, ve kterém jsou zobrazeny následující možnosti:

- 1) Otevření už existujícího projektu.
- 2) Volba šablony pro vytvoření nového projektu.

V této nabídce si lze vybrat, zda chce uživatel zobrazit zjednodušené "simple" zobrazení, nebo zobrazení architektonické. Dále je zde také možnost výběru mezi imperiálním a metrickým standardizovaným systémem. Následující postup bude pracovat s architektonickým zobrazením s použitím metrického systému. Po otevření projektu je zobrazeno pracovní pole s vloženým modelem postavy sloužícím pro představu rozměrů ploch. Postava v projektu nemá žádný jiný význam, a proto může být smazána.

### **A.3 Zobrazení a pohyb v projektu**

V projektu se lze orientovat pomocí následujících způsobů:

- 1) Stisknutím kolečka myši a následným tahem myši rotace kolem bodu.
- 2) Posuvem kolečka myši přiblížení a oddálení.
- 3) Stisknutí tlačítka myši se současným držením klávesy shift posuv zobrazení bez rotace.
- 4) Přepínáním zobrazení na kartě "Camera" možnost z výběru základních pohledů (horní, spodní, zleva, zprava, přední, zadní, iso). Také se v kartě nabízí možnosti přiblížení a oddálení. Všechny tyto možnosti výběru je možné vybrat také za pomoci klávesových zkratek.

K orientaci v projektu je využívána také karta "View". Na té lze zvolit zobrazení čtvercované sítě, či úplné skrytí ploch, na které byla aplikována funkce "**Hide"**. Skrytí objektů je často důležité pro ideální náhled do částí modelu, ve kterých se vyskytuje příliš mnoho prvků.

### **A.4 Nástroje v programu SketchUp**

V horní části programu SketchUp je už v rámci původního nastavení umístěný panel nástrojů. Jeho rozšířenou verzi lze zobrazit postupným otevřením možností "Tool", "Palletes", "Large Tool Set" na kartě "View". Pro zhotovení modelu bude stačit panel základních nástrojů.

Na tomto panelu se nachází tyto nástroje:

**Select** - Používá se pro výběr jednotlivých prvků. V kombinaci s podržením klávesy Shift dovoluje označení více prvků najednou.

Line - Umožnuje vytvoření rovné čáry vždy o minimálně dvou bodech, která může mít libovolný směr i délku.

**Freehand** - Slouží k vytvoření křivky kopírující pohyb tahem myší.

**Are** - V závislosti na daném typu vybraného nástroje slouží k vytvoření oblouků, nebo kruhových výsečí.

**Rectangle** - Používá se pro vytvoření obdélníku s orientací podle libovolné osy.

**Circle** - Umožňuje vytvoření kružnice.

**Polygon** - Slouží k vytvoření šestiúhelníku.

**Push/Pull** - Použitím tohoto nástroje může být vybraná plocha vysunuta a převedena tak z 2D do 3D. Vysunutí lze provést vždy pouze kolmo k dané ploše.

**Offset** - Po kliknutí na libovolnou plochu nástroj umožňuje vložení nové plochy stejného tvaru libovolného rozměru, avšak se stejným poměrem stran. Vložení lze provést pouze ve stejné rovině, ve které se nachází původní plocha.

**Move** - Slouží k posunutí vybraných prvků.

**Rotate** - Provádí otočení vybraných prvků.

**Scale** - Umožňuje měnit rozměry vybrané plochy.

**Eraser** - Slouží ke smazání vybrané položky, v závislosti na operačním systému jde nahradit klávesami Delete/Backspace.

**Measuring Tape** - Slouží k měření vzdáleností. Po vložení do projektu vytvoří pomyslný bod nebo čerchovanou křivku.

**Text Tool** - Slouží k přidávání textu, nej častější použití je označení kót.

Paint Bucket – Umožňuje přiřazovat plochám textury a barvy.

**Zoom** - Slouží k přibližování a oddalování.

**Orbit** - Rotace kolem bodu.

**Pan** - Posuv bez rotace.

### **A.5 Postup vytvoření modelu uzavřeného prostoru**

Jako první je potřeba vytvořit podlahu místnosti. Tu lze přidat dvěma způsoby, a to buď pomocí nástroje "Line", kterým je zapotřebí vytvořit 4 křivky dohromady formující obdélník o rozměrech 5700×2920 mm, nebo použitím nástroje "**Rectangle"**, kterým je přidán celý obdélník najednou. Po výběru nástroje a kliknutí do pracovní plochy se v pravém dolním rohu zobrazí rozměry sestavovaných objektů. Pro nástroj typu "**Line"** se zobrazuje pouze hodnota délky vytvářené čáry, která se posuvem myši mění. Velikost zadané čáry tedy může být změněna pomocí posuvu myši, ale je také možné uvést její hodnotu přímo číselně. Stačí kliknout na počáteční bod čáry, provést pohyb myší do směru, kam má být čára umístěna, napsat číselnou hodnotu a potvrdit stisknutím klávesy Enter. To stejné platí pro nástroj "**Rectangle"**, u kterého však musí být dáván pozor na správné číselné zadání. Jelikož se vytvořený obdélník skládá vždy ze dvou souřadnic, je důležité číselnou hodnotu uvést ve tvaru "5700;2920".

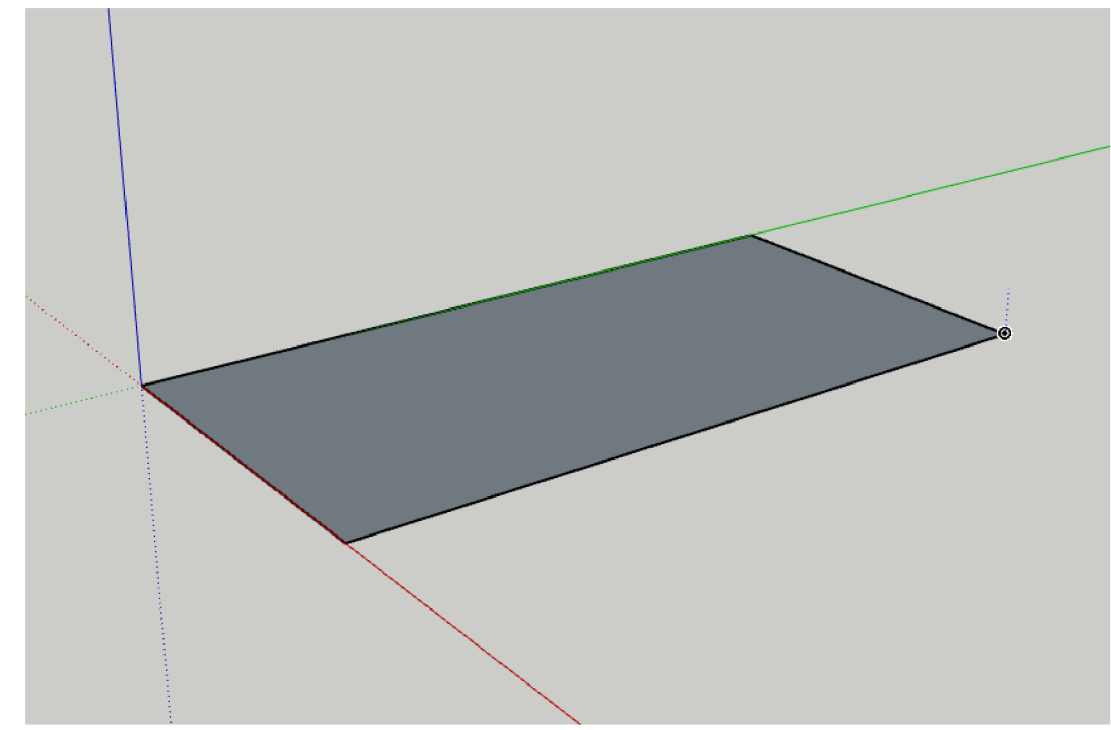

**Obr. A.5:** Vytvoření podlahy uzavřeného prostoru

Po vložení podlahy je použit nástroj "Push/Pull", který provede vytažení vytvořené plochy. To proběhne po kliknutí nástrojem na plochu následovaným posuvem myši směrem nahoru a zadáním číselné hodnoty, která značí výšku modelovaného prostoru a potvrzením klávesou Enter. Číselná hodnota pro výšku stropu byla zvolena 2250 mm.

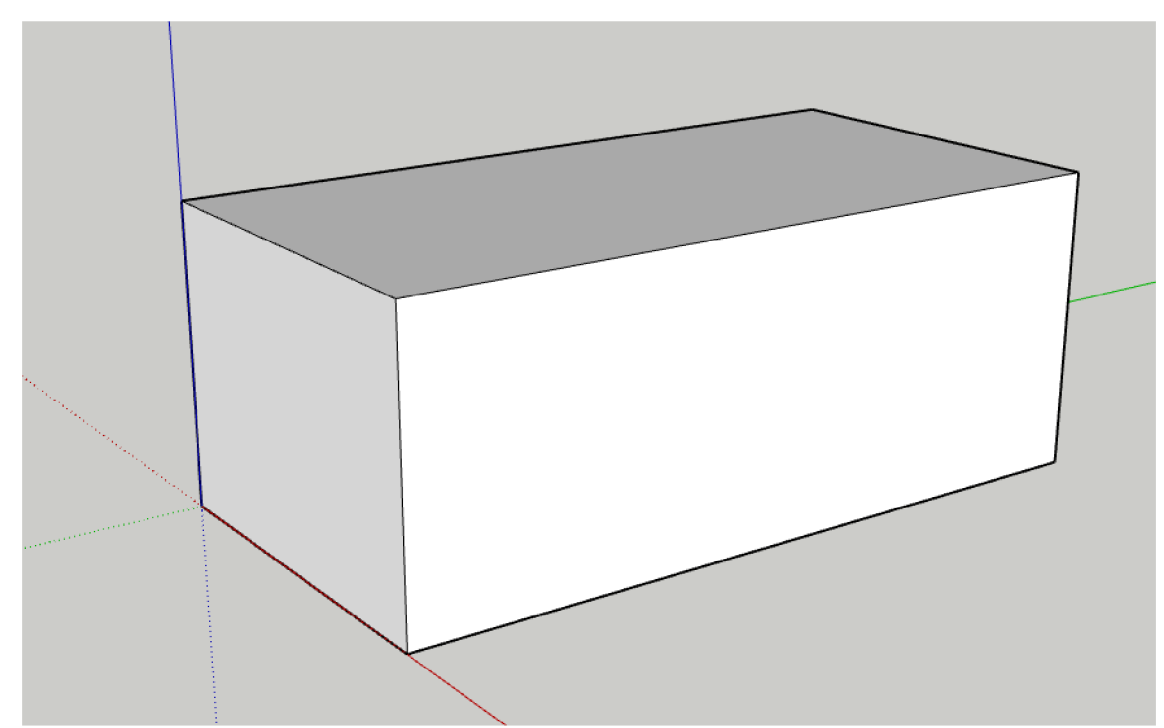

**Obr.** A**.6:** Použití nástroje vytažení pro získání základního 3D tvaru prostoru

Dále se ve fiktivním modelu nachází zkosený strop. K označení pomocných bodů pro provedení zkosení je použit nástroj "Measuring Tape", kterým jsou odměřeny body, z nichž jsou vedeny křivky, které je spojují (opět pomocí nástroje "Line").

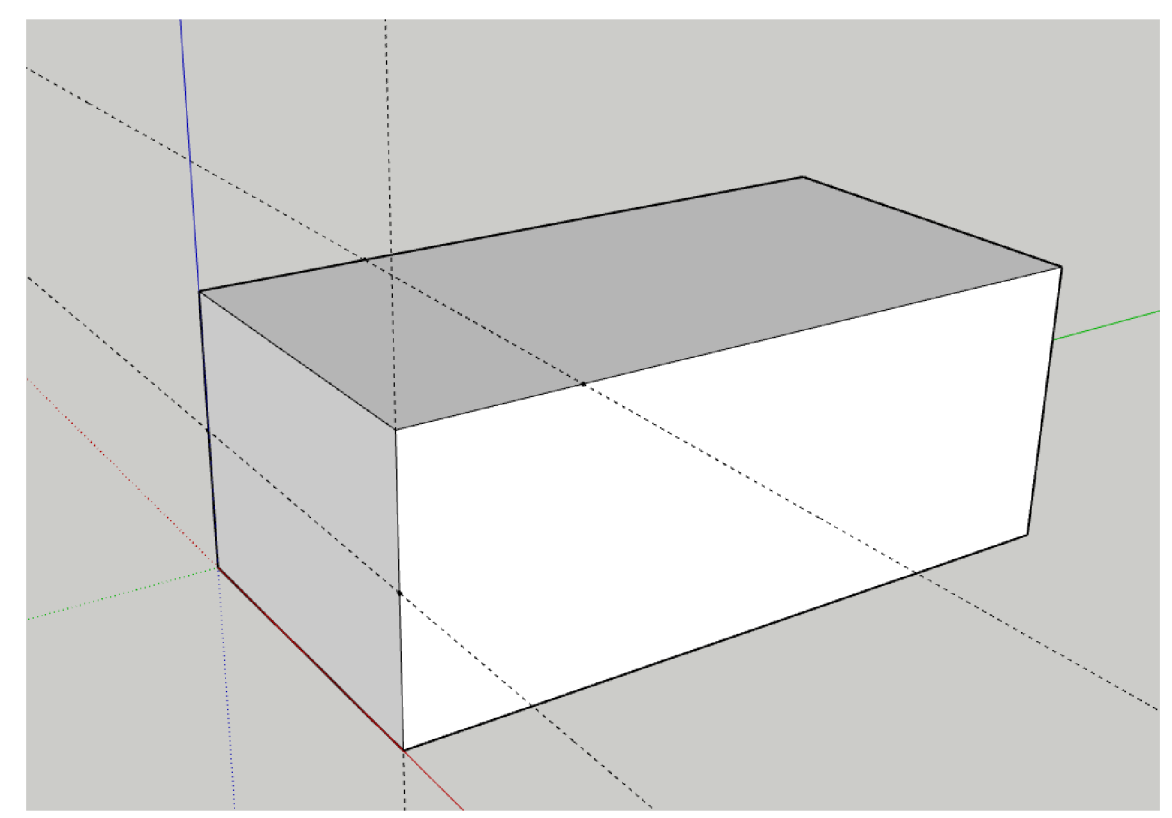

**Obr.** A**.7:** Použití nástroje Measuring Tape pro vytvoření pomocných bodů

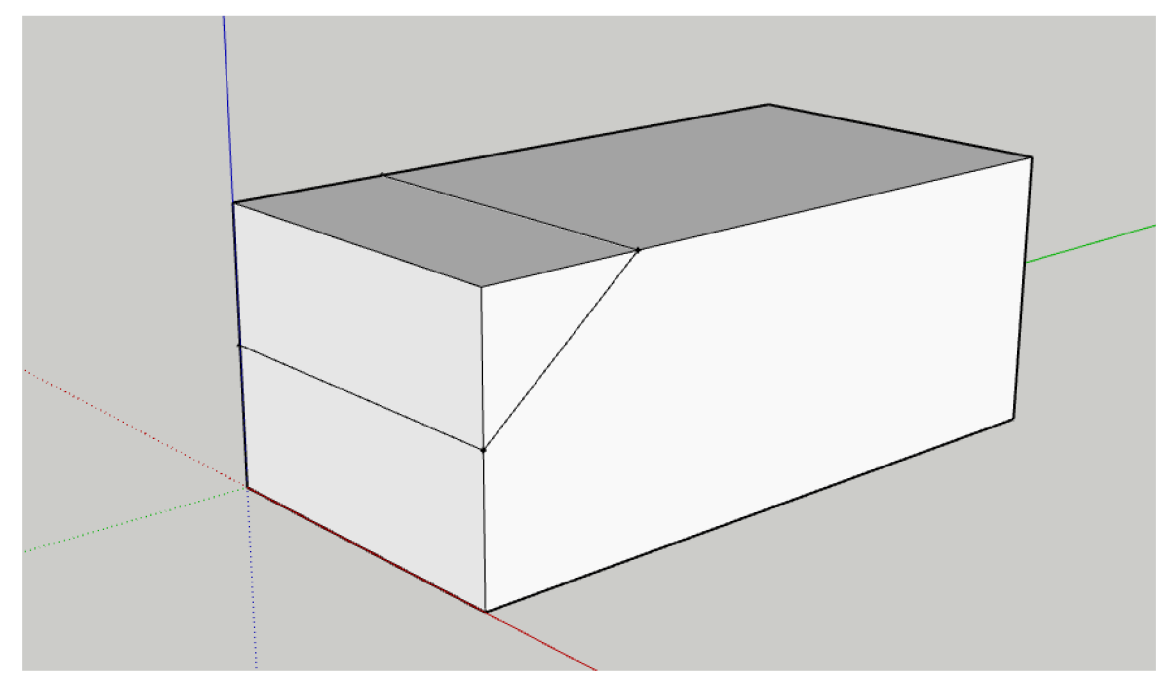

**Obr.** A**.8:** Spojení pomocných bodů nástrojem Line

Nyní proběhne smazání přebytečných ploch, které nej sou součástí fiktivního prostoru. Odstranění lze dosáhnout pomocí nástroje "Eraser", nebo klávesami Delete/Backspace. Po tomto kroku je doporučeno zkontrolovat, zda po odstraněných plochách nezůstaly žádné přebytečné hrany. Po vytvoření základního tvaru místnosti je možné pokročit k úpravám interiéru.

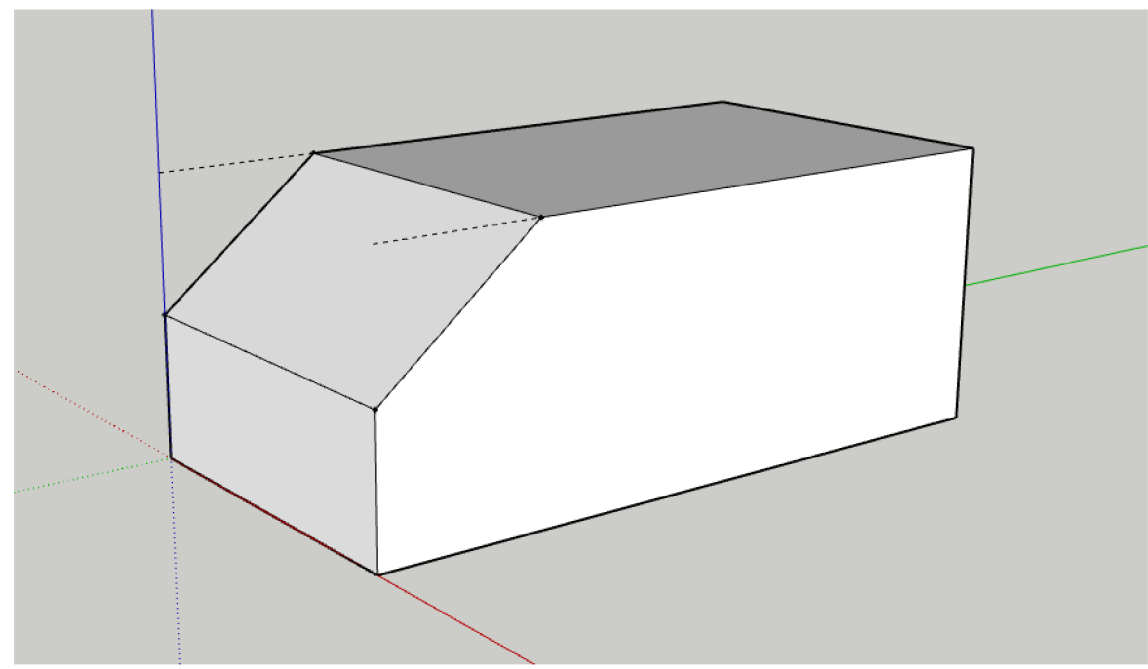

Obr. A.9: Odstranění přebytečných hran a ploch

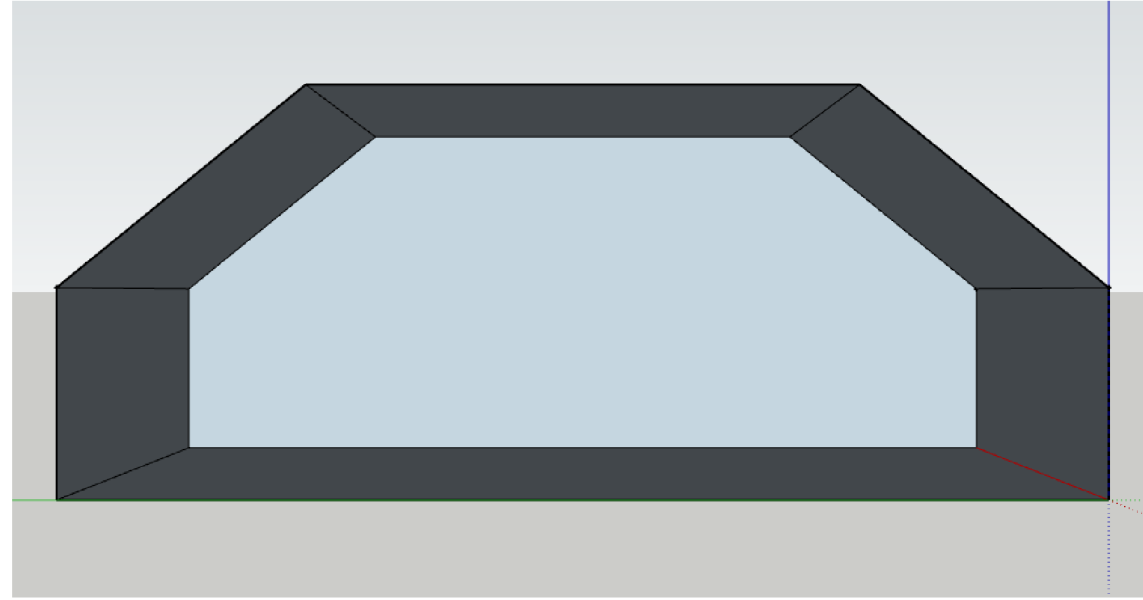

**Obr. A.10:** Skrytí boční stěny pro zobrazení vnitřku uzavřeného prostoru

Na obr. A.11 jsou přidány úpravy představující dveře a fiktivní modely absorpčních prvků vytvořené použitím nástroje **"Line"** v kombinaci s vytažením nástrojem **"Push/Pull".** Prvky vzniklé vytažením musí být vždy spojeny křivkou s libovolnou hranou místnosti.

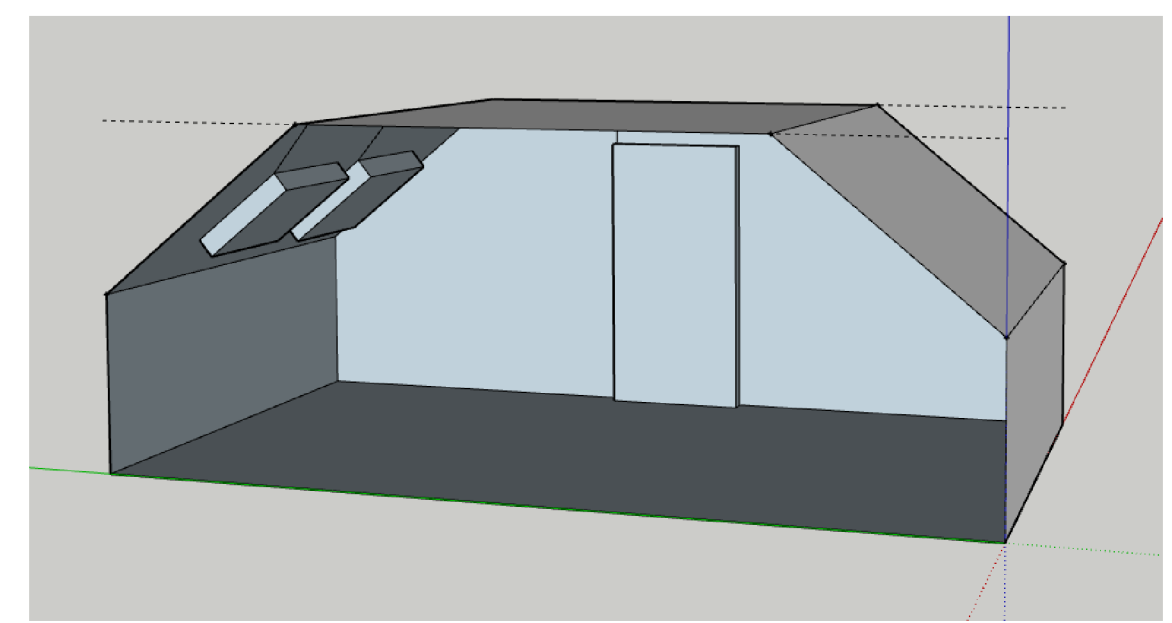

**Obr. A.ll :** Ukázka umístění fiktivních předmětů uvnitř místnosti

Aby mohly být v softwaru Ease přiřazeny jednotlivých prvkům jejich akustické vlastnosti, musí být prvky od sebe nějakým způsobem odlišeny. Odlišení je provedeno pomocí nástroje "Paint Bucket", kterým jsou jednotlivým prvkům přiřazeny barvy. Barvy je vhodné volit ideálně ze základní palety programu SketchUp, aby se zamezilo situaci, kdy barva nebude rozpoznána v simulačním programu Ease. Pro lepší představu je přiložen obrázek obr. A.12, ve kterém jsou pro jednotlivé prvky přiřazeny tyto barvy:

- Tmavě hnědá barva dřevěný strop
- Světle modrá barva stěna ze sádrokartonu
- Tmavě žlutá barva dřevěná podlaha
- Světle zelená barva absorpční prvky
- $\bullet$  Červená barva dveře
- Růžová barva stěna z pórobetonu
- Tmavě zelená barva cihlová stěna

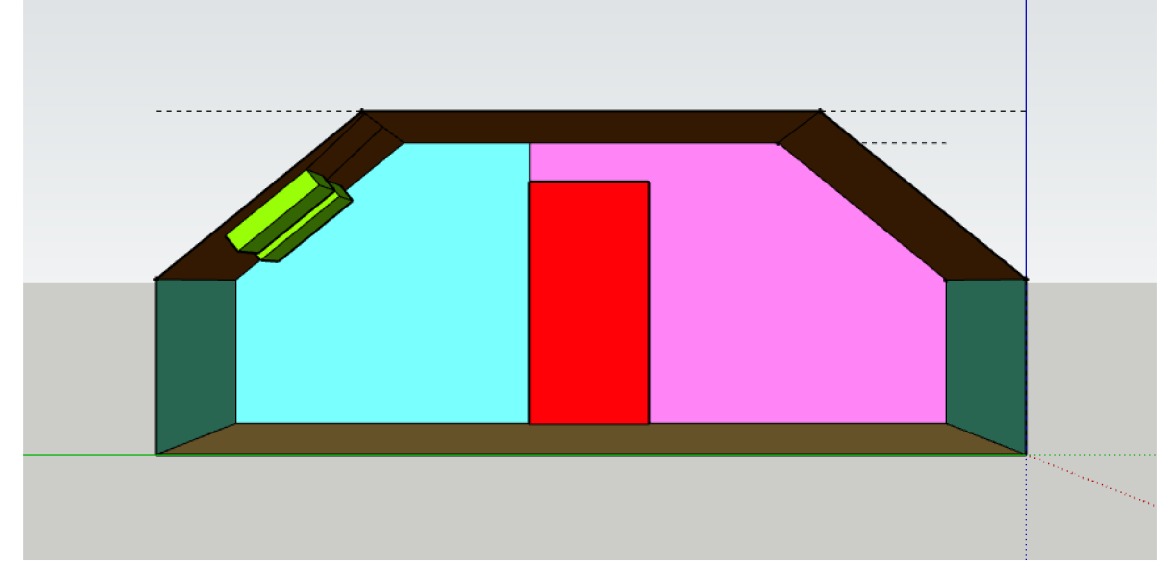

**Obr** A**.12:** Ukázka přiřazení barev jednotlivým plochám

Postup modelování předmětů uvnitř interiéru je velmi individuální, proto ho nelze obecně určit pro každý předmět. Nejčastěji se využívá nástrojů "Line" a "Push/Pull". Pokud k vytvoření určitého předmětu není použito vytažení či vydutí, ale celý objekt je modelován pouze pomocí jednotlivých čar nástrojem "Line", je vhodné vždy zkontrolovat, zda se uvnitř objektu nevytvořila přebytečná plocha, kvůli které by software Ease model vyhodnotil chybně. Příklad kompletně dokončeného modelu je k nahlédnutí na obr. A.13.

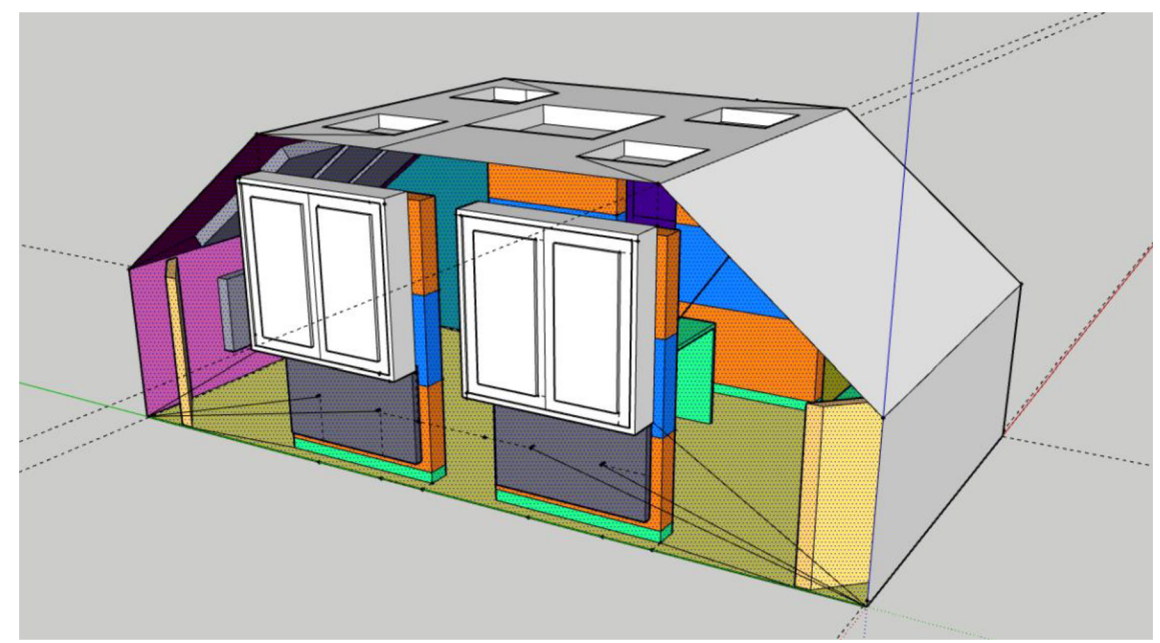

**Obr.** A**.13:** Model uzavřeného prostoru po provedení fiktivních akustických úprav

## **B. NÁVOD K SIMULAČNÍMU SOFTWARU EASE**

Tato část práce čerpá z literatury [4] [20].

### **B.l Vytvoření projektu a import modelu.**

Pro vytvoření nového projektu po spuštění programu Ease 4.4 je potřeba v hlavním menu zvolit postupně možnosti "Start Working", "Create Project", "Create Empty **Project".** Po této volbě se na obrazovce zobrazí vyskakovací okno, do kterého se zadává jméno a umístění vytvořeného souboru. Jméno souboru se doporučuje zadávat bez speciálních znaků. Po potvrzení jména a umístění tlačítkem "Create" je založen nový soubor, do kterého lze nyní naimportovat model z programu SketchUpu. Toho je docíleno zvolením možnosti "Import/Export" na kartě "File".

V nově objeveném vyskakovacím okně je na kartě "Tools" vybrána položka **"Import DXF/SKP".** Následně je v prohlížeči souborů zvolen požadovaný model prostoru. Varování s textem **"Waste data of + jméno souboru"** lze odkliknout možnostmi **"Yes", "Ok"** a **"Save".** Pro dotaz **"Reopen Import/Export Window"** je zvolena možnost **"No".** Po dokončení těchto kroků se otevře zobrazení modelu s případným nahlášením vyskytujících se chyb. Pokud se zobrazení modelu neotevře, musí být spuštěno manuálně. V hlavním menu je tedy zapotřebí rozkliknout položku "**Edit"** a uvnitř následně vybrat ikonu **"Check Data".** Otevře se zobrazení modelu, avšak případné ohlášení chyb se neobjeví automaticky. Proto následuje výběr varianty **"Check**  Holes" z karty "Tools" umístěné v hlavním panelu. Pokud je model naimportován správně, objeví se vyskakovací okno s textem "Well Done + jméno uživatele".

Korektnost modelu lze také ověřit na kartě **"Edit"** v položce **"Room Data".** Pokud je zde vypočítaný objem místnosti kladný a nenulový, prostor je vymodelován správně.

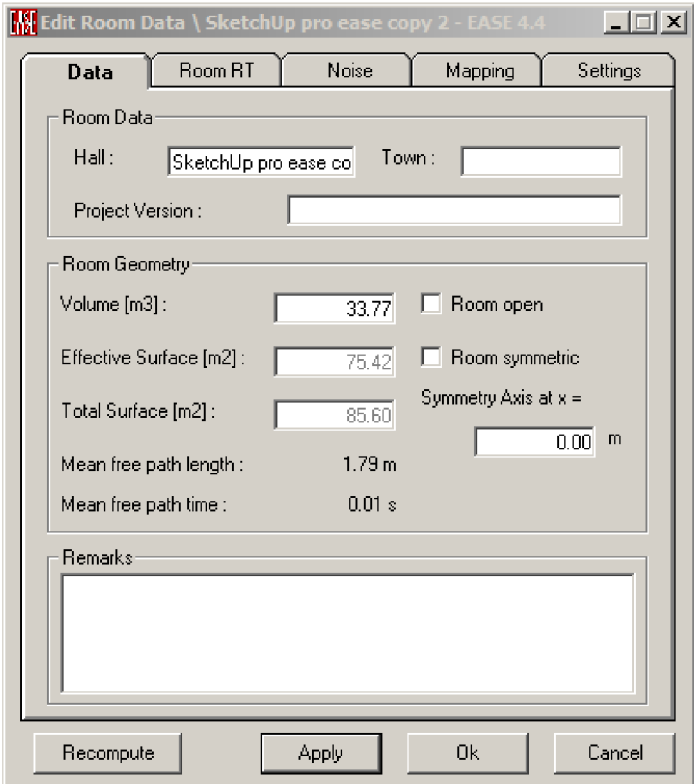

**Obr. B.l:** Zobrazení základních parametrů místnosti v menu Room Data

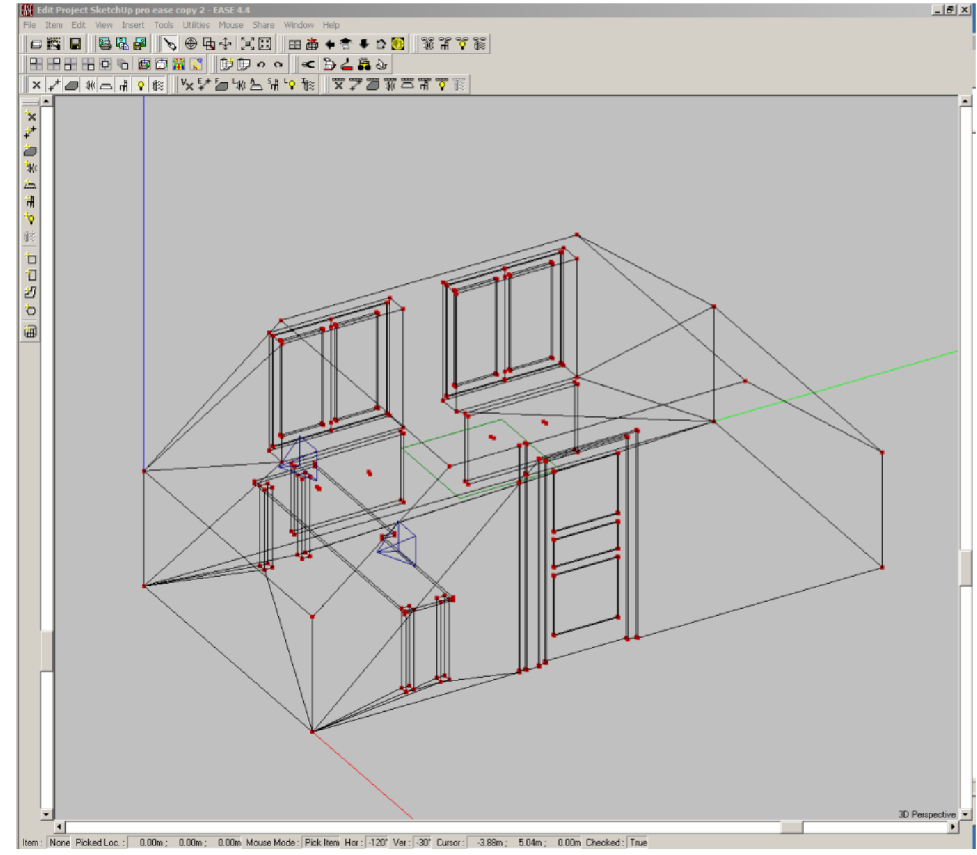

**Obr. B.2:** Ukázka zobrazení modelu v programu Ease

### **B.2 Přiřazení materiálů**

Pokud importace modelu proběhla v pořádku a model nevykazuje žádné známky chyb, je možné pokročit k přiřazení materiálů jednotlivým částem modelu. Jelikož může nastat situace, že požadovaný materiál se v knihovně programu Ease 4.4 nenachází, lze vytvořit materiál vlastní. V hlavním menu programu je proto otevřena složka "Main **Database",** ve které lze zvolit mezi vytvořením nového, nebo editací již existujícího materiálu. Přidání nového materiálu do databáze je provedeno v sekci "Add Material". Zvolení této možnosti zobrazí vyskakovací okno viz obr. **B**.3. V tomto okně se materiálu na kartě "Wall Material" přiřadí název a stručný popis, na kartě "Coefficients" pak probíhá přidělení koeficientů pohltivosti a odrazivosti. Pro usnadnění vyhledávání je vhodné materiály ukládat do nové složky.

| Wall Material<br><b>Coefficients</b><br>Absorption Values of paravan mls cast<br>1<br><b>Absorption</b><br>Scattering<br>Frequency<br>$100$ Hz<br>0.15<br>0.00<br>0.45<br>0.00<br>$125$ Hz<br>0.9<br>0.65<br>160 Hzl<br>0.00<br>0.80<br>200 Hz<br>0.00<br>0.8<br>1.00<br>0.00<br>250 Hzl<br>315 Hz<br>1.00<br>0.00<br>0,7<br>1.00<br>0.00<br>$400$ Hz<br>1.00<br>500 Hzl<br>0.00<br>0,6<br>1.00<br>630 Hzl<br>0.00<br>1.00<br>800 Hzl<br>0.12<br>0,5<br>1000 Hz<br>1.00<br>0.25<br>1.00<br>0.65<br>1250 Hzl<br>1600 Hz<br>1.00<br>0.75<br>0,4<br>1.00<br>0.90<br>2000 Hz<br>1.00<br>2500 Hz<br>0.75<br>0,3<br>0.95<br>3150 Hz<br>1.00<br>1.00<br>0.85<br>4000 Hzl<br>0.2<br>5000 Hz<br>1.00<br>0.90<br>6300 Hz<br>1.00<br>0.80<br>0.1<br>1.00<br>0.90<br>8000 Hz<br>10000 Hz<br>0.85<br>1.00<br>0<br>125 Hz<br>250 Hz<br>500 Hz<br>1000 Hz 2000 Hz 4000 Hz<br>8000 Hz |  | Material Base paravan mls cast - EASE 4.4<br>Edit View Window Help<br>File |  |  |  |  |  |  |  |  |  | <u> - 미지</u> |  |
|----------------------------------------------------------------------------------------------------|--|----------------------------------------------------------------------------|--|--|--|--|--|--|--|--|--|--------------|--|
|                                                                                                    |  |                                                                            |  |  |  |  |  |  |  |  |  |              |  |
|                                                                                                    |  |                                                                            |  |  |  |  |  |  |  |  |  |              |  |
|                                                                                                    |  |                                                                            |  |  |  |  |  |  |  |  |  |              |  |
|                                                                                                    |  |                                                                            |  |  |  |  |  |  |  |  |  |              |  |
|                                                                                                    |  |                                                                            |  |  |  |  |  |  |  |  |  |              |  |
|                                                                                                    |  |                                                                            |  |  |  |  |  |  |  |  |  |              |  |
|                                                                                                    |  |                                                                            |  |  |  |  |  |  |  |  |  |              |  |
|                                                                                                    |  |                                                                            |  |  |  |  |  |  |  |  |  |              |  |
|                                                                                                    |  |                                                                            |  |  |  |  |  |  |  |  |  |              |  |
|                                                                                                    |  |                                                                            |  |  |  |  |  |  |  |  |  |              |  |
|                                                                                                    |  |                                                                            |  |  |  |  |  |  |  |  |  |              |  |
|                                                                                                    |  |                                                                            |  |  |  |  |  |  |  |  |  |              |  |
|                                                                                                    |  |                                                                            |  |  |  |  |  |  |  |  |  |              |  |
|                                                                                                    |  |                                                                            |  |  |  |  |  |  |  |  |  |              |  |
|                                                                                                    |  |                                                                            |  |  |  |  |  |  |  |  |  |              |  |
|                                                                                                    |  |                                                                            |  |  |  |  |  |  |  |  |  |              |  |
|                                                                                                    |  |                                                                            |  |  |  |  |  |  |  |  |  |              |  |
|                                                                                                    |  |                                                                            |  |  |  |  |  |  |  |  |  |              |  |
|                                                                                                    |  |                                                                            |  |  |  |  |  |  |  |  |  |              |  |
|                                                                                                    |  |                                                                            |  |  |  |  |  |  |  |  |  |              |  |
|                                                                                                    |  |                                                                            |  |  |  |  |  |  |  |  |  |              |  |
|                                                                                                    |  |                                                                            |  |  |  |  |  |  |  |  |  |              |  |
|                                                                                                    |  |                                                                            |  |  |  |  |  |  |  |  |  |              |  |
| No Scattering □ 100 % Scattering<br>0.15<br>$100$ Hz<br>Value<br>Frequency                                                                                                    |  |                                                                            |  |  |  |  |  |  |  |  |  |              |  |

**Obr. B.3:** Ukázka Přidělení absorpčních a difuzních koeficientů materiálu

Po vytvoření vlastních materiálů je na řadě jejich přiřazení jednotlivým plochám modelu. Opět je v hlavním menu projektu zvolena položka "Room Edit", nyní však byla uvnitř zvolená varianta "Edit Tables". Ta otevře nové okno se seznamem barevně označených ploch a přiřazených materiálů. Nativně je všem plochám nastaven materiál "Absorber", který má na všech kmitočtech hodnotu koeficientu pohltivosti 1. Než však započne spřažení jednotlivých materiálů s jednotlivými plochami, je potřeba zvolit na kartě "Tools položku "Colour And Material Coupled". Touto funkcí je celý proces usnadněn tím, že je přiřazení materiálu provedeno pro všechny plochy stejné barvy naráz. Přidání materiálu je pak lehce dosaženo kliknutím na kolonku sloupce "Face Material" a zvolením příslušného materiálu.

|          | $\Box$ o $\Box$<br><b>K</b> Edit Face Table \ SketchUp pro ease copy 2 - EASE 4.4 |                               |       |     |     |                      |                |        |                      |          |  |
|----------|-----------------------------------------------------------------------------------|-------------------------------|-------|-----|-----|----------------------|----------------|--------|----------------------|----------|--|
| File     | View                                                                              | Edit<br>Table                 | Tools |     |     |                      |                |        |                      |          |  |
| $\sharp$ | G                                                                                 | Item                          | Image | Vis | Ima | <b>Face Material</b> | Color          | 2-Fold | <b>Rear Material</b> | $Bean -$ |  |
| 71       | ъ                                                                                 | F71                           |       | Yes | Yes | Dveře                | 16711680       | lNo    |                      | 1407     |  |
| 72       | в                                                                                 | F72                           |       | Yes | Yes | Dveře                | 16711680       | lNo    |                      | 1407     |  |
| 73       | G                                                                                 | F73                           |       | Yes | Yes | Dveře                | 16711680       | lNo    |                      | 1407:    |  |
| 74       | ÷                                                                                 | F74                           |       | Yes | Yes | Dveře                | 16711680       | lNo    |                      | 1407     |  |
| 75       | ÷                                                                                 | F75                           |       | Yes | Yes | Dveře                | 16711680       | lNo    |                      | 1407:    |  |
| 76       | ÷                                                                                 | F76                           |       | Yes | Yes | Dveře                | 16711680       | lNo    |                      | 1407     |  |
| 77       | G                                                                                 | F77                           |       | Yes | Yes | Dveře                | 16711680       | lNo    |                      | 1407     |  |
| 78       | G                                                                                 | F78                           |       | Yes | Yes | Dveře                | 16711680       | lNo    |                      | 1407     |  |
| 79       | Ŧ.                                                                                | F79                           |       | Yes | Yes | STEEL                | 5526783        | lNo    |                      |          |  |
| 80       | ŧ                                                                                 | F80                           |       | Yes | Yes | Dřevěné věci         | 65535          | No     |                      | 1407:    |  |
| 81       | U                                                                                 | F81                           |       | Yes | Yes | Dřevěné věci         | 65535          | No     |                      | 1407:    |  |
| 82       | ł.                                                                                | F82                           |       | Yes | Yes | STEEL                | 5526783        | No     |                      |          |  |
| 83       | Ŧ.                                                                                | F83                           |       | Yes | Yes | Dřevěné věci         | 65535          | No     |                      | 1407     |  |
| 84       | Б                                                                                 | F84                           |       | Yes | Yes | StenaBrickwall       | 255            | lNo    |                      | 1407     |  |
| 85       | G.                                                                                | F85                           |       | Yes | Yes | Dřevěné věci         | 65535          | No     |                      | 1407     |  |
| 86       | Đ.                                                                                | F86                           |       | Yes | Yes | Dřevěné věci         | 65535          | No     |                      | 1407     |  |
| 187      | 8                                                                                 | F87                           |       | Yes | Yes | Dřevěné věci         | 65535          | No     |                      | 1407:    |  |
| 88       | G                                                                                 | F88                           |       | Yes | Yes | Ytong natřený bar…   | 16777010       | lNo.   |                      | 1407:    |  |
| 89       | G                                                                                 | F <sub>89</sub>               |       | Yes | Yes | Dřevěné věci         | 65535          | No     |                      | 1407     |  |
| 90       | ÷                                                                                 | F90                           |       | Yes | Yes | Dřevěné věci         | 65535          | lNo    |                      | 1407     |  |
| 91       | 8                                                                                 | F91                           |       | Yes | Yes | Ytong-natřený bar…   | 16777010       | lNo    |                      | 1407     |  |
| 92       | ŧ                                                                                 | F92                           |       | Yes | Yes | Sadrokarton          | 13158          | lNo    |                      | 1407:    |  |
| 93       | U.                                                                                | F93                           |       | Yes | Yes | Sadrokarton          | 13158          | lNo    |                      | 1407:    |  |
| 94       | Ŧ.                                                                                | F94                           |       | Yes | Yes | Dřevěné věci         | 65535          | No     |                      | 1407:    |  |
| 95       | 6                                                                                 | F <sub>95</sub>               |       | Yes | Yes | <b>STEEL</b>         | 5526783        | lNo    |                      | ▼        |  |
| G)       |                                                                                   | $\blacksquare$ $\blacksquare$ |       | s.  | хx. | oxees                | <b>CEOGRAP</b> | hч     |                      | Þ        |  |

**Obr. B.4:** Přiřazení materiálu k plochám podle jejich barvy

### **B.3 Přidání Reproduktorů a poslechové plochy**

#### **B.3.1 Reproduktory**

Pro přidání reproduktorů je v hlavním menu v sekci "Project Database" vybrána varianta **"Select Speaker Models".** Bohužel knihovna Ease neobsahuje žádný model všesměrového zdroje zvuku, a proto musí být vybrán ze seznamu některý z dostupných reproduktorů. V ukázaném modelu jsou použity reproduktory značky Yamaha, konkrétně model F15. Do databáze projektu jsou po vyhledání v seznamu přidány pomocí tlačítka "Add". Poté je potřeba vrátit se k zobrazení modelu. Na horním panelu rozklikneme kartu "Insert" a zvolíme možnost "Loudspeaker". Kliknutím do prostoru je reproduktor vložen a lze upravit jeho parametry. Mezi ty patří model, pozice umístění a úhel natočení. Je třeba si dávat pozor, aby všechny postupné změny byly potvrzeny stiskem tlačítka **"Apply",** díky němuž se změny projeví bez toho, aniž by se vyskakovací okno uzavřelo. Pokud by omylem došlo k uzavření okna, lze parametry reproduktoru změnit postupným výběrem položek "Edit", "Tables", "Loudspeakers" z hlavního panelu.

#### **B.3.2 Poslechová plocha**

Obdobným způsobem je přidána poslechová plocha. Na kartě "Insert" v hlavním panelu je zvolena položka "Audience Area". Po kliknutí do modelu se pomocí 4 bodů vytvoří uzavřená zóna uvnitř prostoru. Otevře se vyskakovací okno, ve kterém lze upravit jednotlivé souřadnice všech 4 bodů. Pokud bude zapotřebí tuto poslechovou plochu dodatečně upravovat, lze její parametry změnit postupným výběrem položek "**Edit"**, **"Tables", "Audience Areas".** 

### **B.4 Simulace**

#### **B.4.1 Simulace doby dozvuku**

Poté, co jsou v modelu přidané reproduktory, poslechová plocha a jsou přiřazeny všechny absorpční a difuzní koeficienty, je možné uskutečnit simulace akustických vlastností místnosti. Jako první je zjištěna dobu dozvuku vypočtená pomocí Eyringova vzorce. Simulace je po přidání poslechové plochy a reproduktorů provedena automaticky a její výsledky se nachází v položce "**Room RT"** na kartě "View". Výsledky jsou zobrazeny formou grafu a výpisu doby dozvuku pro jednotlivá kmitočtová pásma.

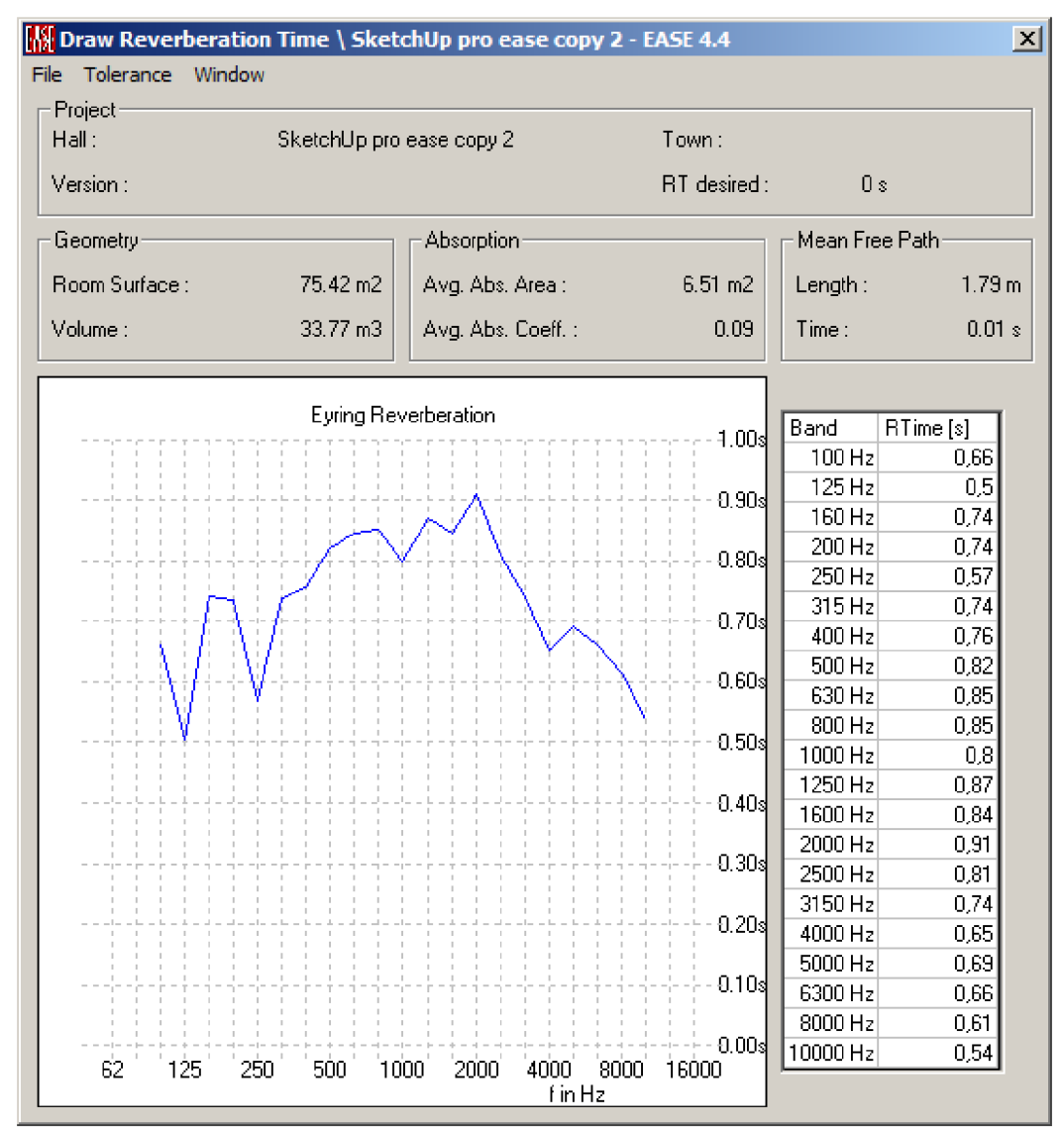

**Obr B**.5: Výsledky simulace doby dozvuku

#### **B.4.2 Simulace Total SPL**

Pro zobrazení simulace rozložení "Total SPL", neboli celkové hladiny akustického tlaku, je potřeba se vrátit do výchozího menu projektu v programu Ease, kde je zvolena složka "Mapping" a uvnitř následně vybrána položka "Total SPL". V nově zobrazeném okně stačí nastavit pouze pro jaký kmitočet proběhne zobrazení rozložení veličiny v prostoru a v kolonce "**Loudspeakers In Use"** přidat reproduktory, které budou v simulaci použity. Po potvrzení nastavení se otevře okno se standartním rozložením veličiny v prostoru. Pro větší přesnost je pak zvolena možnost zobrazení **"Standard With Reflections".** Následně proběhne přepočet hodnot a zobrazení rozložení celkové hladiny akustického tlaku se aktualizuje (obr. B.6). **U** všech simulací ze složky **"Mapping"** je také vygenerován graf kmitočtové závislosti dané veličiny pro pozici uprostřed poslechové plochy (obr. B.7).

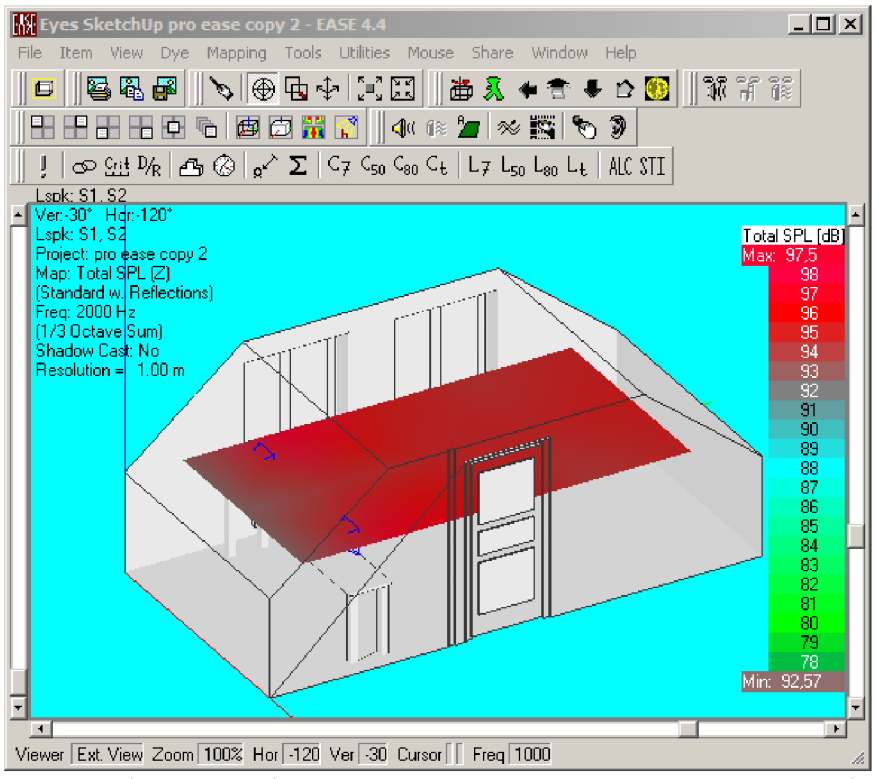

**Obr. B.6:** Zobrazení rozložení celkové hladiny akustického tlaku pro kmitočet 2 kHz

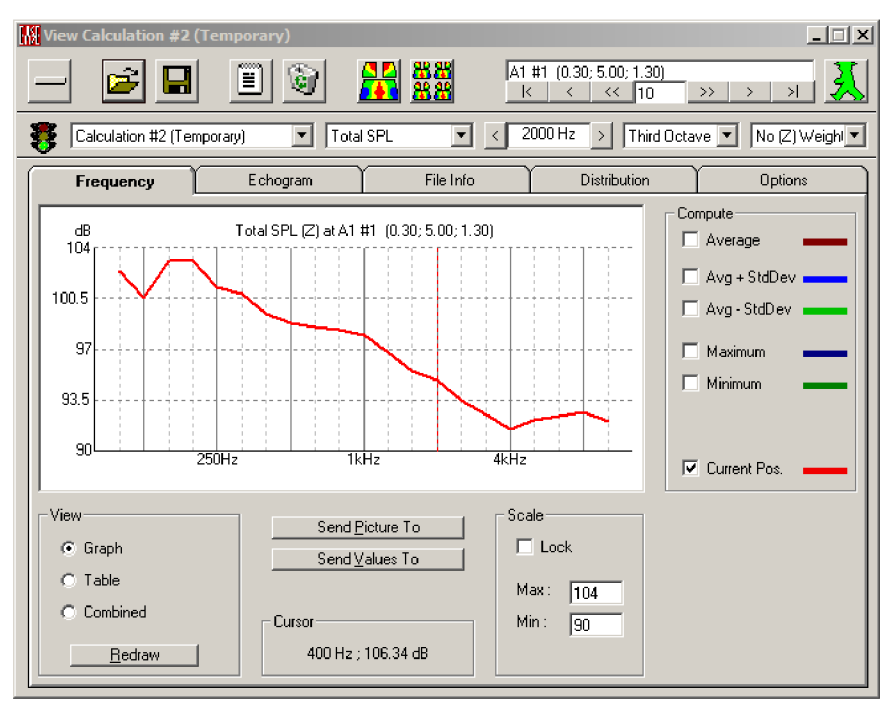

**Obr. B.7:** Graf kmitočtové závislosti přímé hladiny akustického tlaku.

### **B.4.3 Simulace Clarity C80 3D**

Simulace míry jasnosti "Clarity C80" je postupem velice podobná simulaci "Total **SPL".** Ve složce "**Mapping"** je tentokrát zvolena podsložka "Clarity", a následně "C80 **3D".** Do této simulace opět stačí před spuštěním přidat pouze reproduktory a zvolit kmitočet, pro který bude rozložení v prostoru zobrazeno. Aby srozumitelnost řeči nebo zvuku byla příznivá, měla by míra jasnosti dosahovat hodnot vyšších než 0 dB.

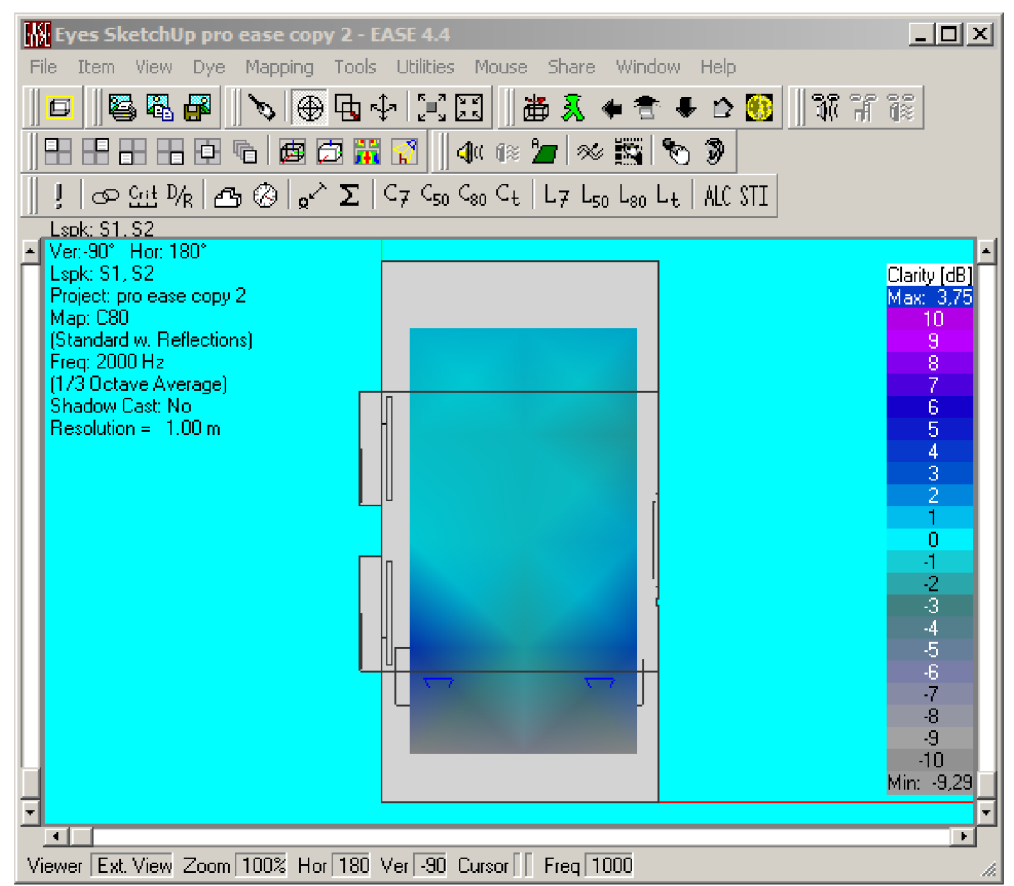

**Obr. B.8:** Rozložení míry jasnosti C80 v prostoru pro kmitočet 2kHz

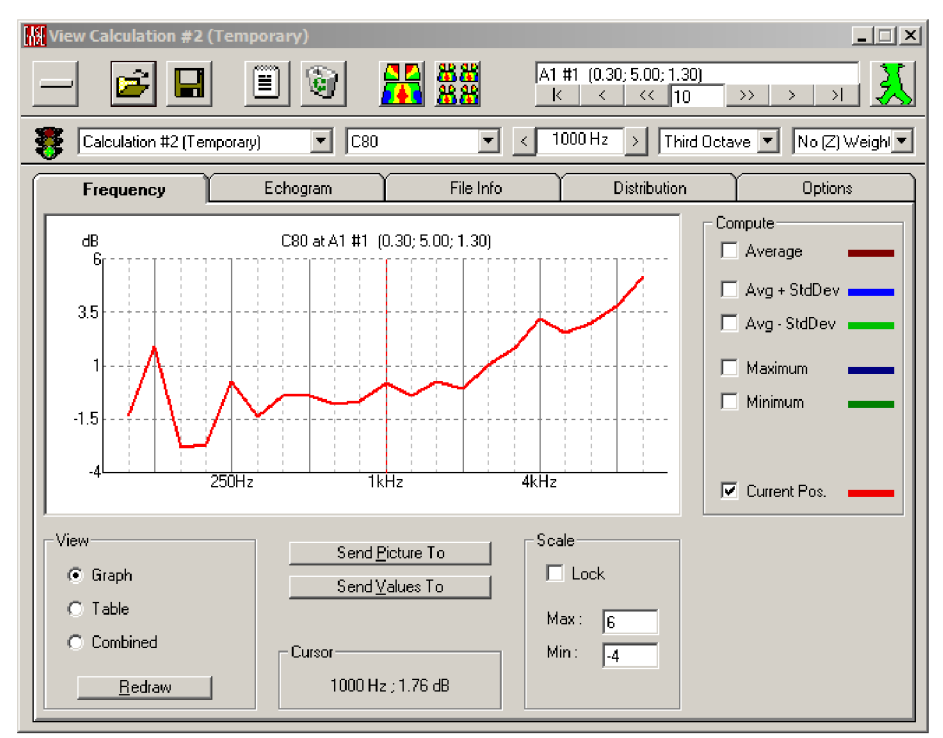

**Obr.B**.9: Graf kmitočtové závislosti simulace C80

### **B.4.4 Simulace přímé hladiny akustického tlaku**

Jako poslední byla provedena simulace rozložení přímé hladiny akustického tlaku. Tato simulace byla opět zvolena ze složky "**Mapping"**. Pro přístup k této veličině byla se seznamu simulací zvolena možnost "Alcons", simulace však může být spuštěna i pomocí položky "**Direct SPL"**. Stejně jako u předchozích simulací byla zvolena možnost zobrazení "Standard With Reflections".

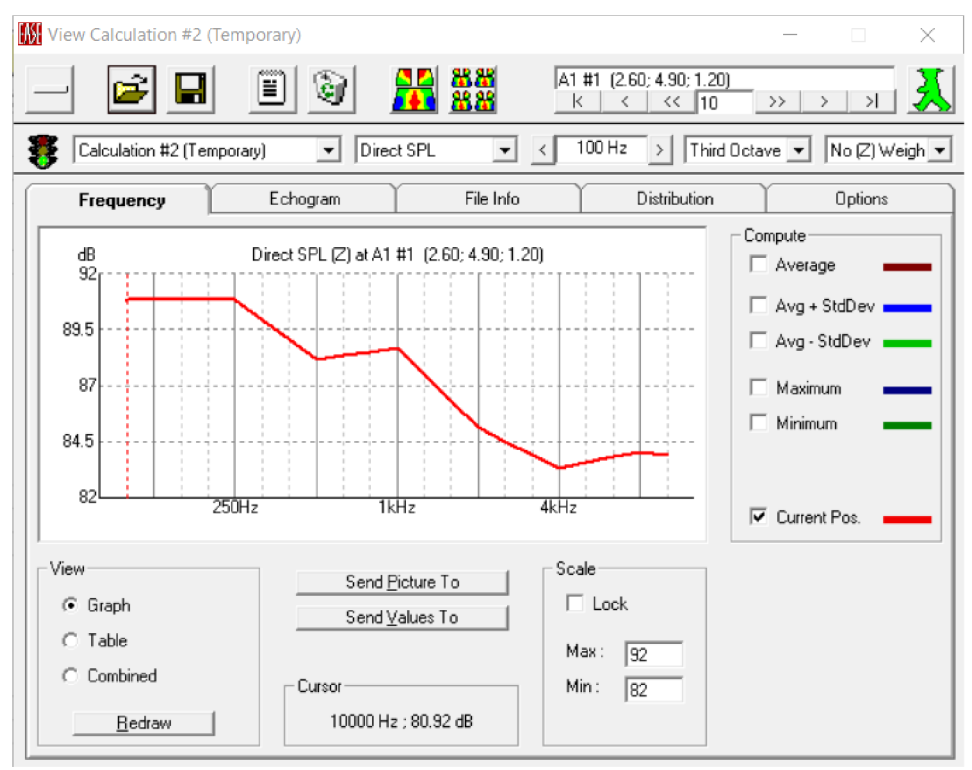

**Obr. B.10** Graf kmitočtové závislosti přímé hladiny akustického tlaku.

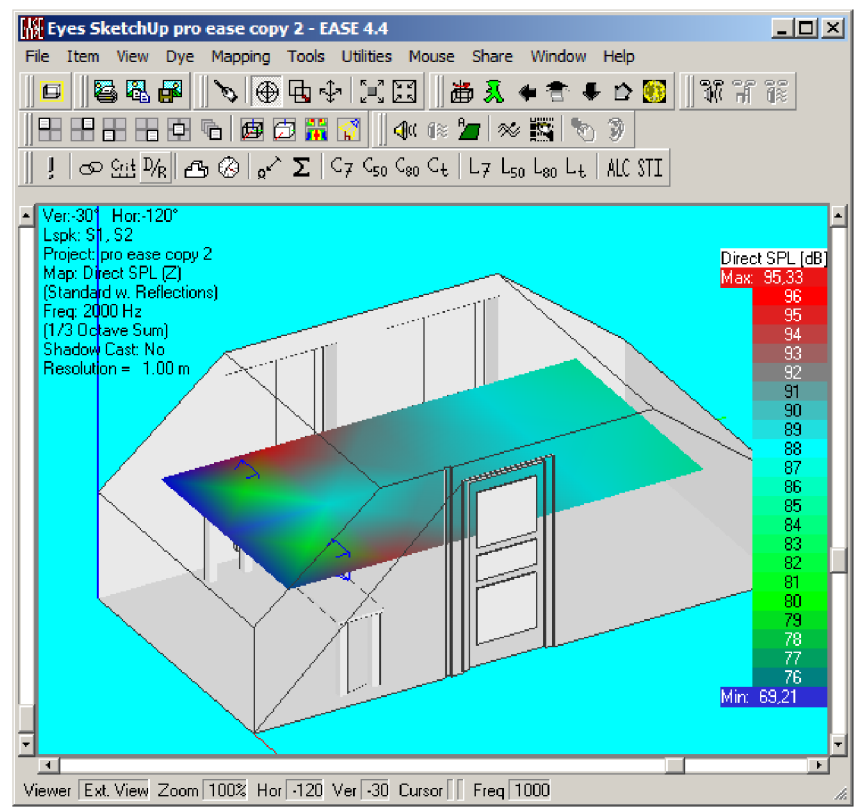

**Obr. B.ll** Rozložení přímé hladiny akustického tlaku v prostoru pro kmitočet 2 kHz

### **C. SEZNAM PŘÍLOH NA CD**

- 1) Model místnosti v programu SketchUp před akustickými úpravami
- 2) Model místnosti v programu SketchUp po akustických úpravách
- 3) Model místnosti v programu Ease před akustickými úpravami
- 4) Model místnosti v programu Ease po akustických úpravách
- 5) Rozložení přímé hladiny akustického tlaku v celém kmitočtovém rozsahu programu Ease před provedením akustických úprav
- 6) Rozložení přímé hladiny akustického tlaku v celém kmitočtovém rozsahu programu Ease po provedení akustických úprav
- 7) Rozložení celkové hladiny akustického tlaku v celém kmitočtovém rozsahu programu Ease před provedením akustických úprav
- 8) Rozložení celkové hladiny akustického tlaku v celém kmitočtovém rozsahu programu Ease po provedení akustických úprav
- 9) Rozložení míry jasnosti C80 3D v celém kmitočtovém rozsahu programu Ease před provedením akustických úprav
- 10) Rozložení míry jasnosti C80 3D v celém kmitočtovém rozsahu programu Ease po provedení akustických úprav
- 11) Knihovna vlastních materiálů použitých v programu Ease
- 12) Koeficienty pohltivosti a odrazivosti použitých materiálů